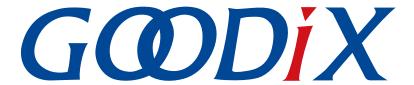

# **GR551x Developer Guide**

Version: 2.7

Release Date: 2023-04-20

#### Copyright © 2023 Shenzhen Goodix Technology Co., Ltd. All rights reserved.

Any excerption, backup, modification, translation, transmission or commercial use of this document or any portion of this document, in any form or by any means, without the prior written consent of Shenzhen Goodix Technology Co., Ltd. is prohibited.

#### **Trademarks and Permissions**

**GODIX** and other Goodix trademarks are trademarks of Shenzhen Goodix Technology Co., Ltd. All other trademarks and trade names mentioned in this document are the property of their respective holders.

#### Disclaimer

Information contained in this document is intended for your convenience only and is subject to change without prior notice. It is your responsibility to ensure its application complies with technical specifications.

Shenzhen Goodix Technology Co., Ltd. (hereafter referred to as "Goodix") makes no representation or guarantee for this information, express or implied, oral or written, statutory or otherwise, including but not limited to representation or guarantee for its application, quality, performance, merchantability or fitness for a particular purpose. Goodix shall assume no responsibility for this information and relevant consequences arising out of the use of such information.

Without written consent of Goodix, it is prohibited to use Goodix products as critical components in any life support system. Under the protection of Goodix intellectual property rights, no license may be transferred implicitly or by any other means.

#### Shenzhen Goodix Technology Co., Ltd.

Headquarters: Floor 12-13, Phase B, Tengfei Industrial Building, Futian Free Trade Zone, Shenzhen, China

TEL: +86-755-33338828 Zip Code: 518000

Website: www.goodix.com

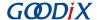

## **Preface**

### **Purpose**

This document introduces the Software Development Kit (SDK) of the Goodix GR551x Bluetooth Low Energy (Bluetooth LE) System-on-Chip (SoC) and Keil for program development and debugging, to help you quickly get started with secondary development of Bluetooth LE applications.

#### **Audience**

This document is intended for:

- GR551x user
- GR551x developer
- GR551x tester
- Technical writer

#### **Release Notes**

This document is the fifteenth release of *GR551x Developer Guide*, corresponding to GR551x SoC series.

### **Revision History**

| Version | Date       | Description                                                                                                    |
|---------|------------|----------------------------------------------------------------------------------------------------|
| 1.0     | 2019-12-08 | Initial release                                                                                                    |
| 1.3     | 2020-03-16 | Updated the descriptions in "RAM Power Management" and "Output Debug Logs".                                                                                                    |
| 1.5     | 2020-05-30 | Updated the models of GR551x SoCs in "Introduction" and the descriptions in "Memory Mapping", "GR551x SDK Directory Structure", and "Development and Debugging with GR551x SDK".                                                                                                    |
| 1.6     | 2020-06-30 | Optimized the SCA layout in "SCA", and updated "RAM Power Management" and "Output Debug Logs".                                                                                                    |
| 1.7     | 2020-08-30 | Introduced GR5515I0ND in the GR551x series in "Introduction".                                                                                                    |
| 1.8     | 2020-09-25 | <ul> <li>Updated the RAM layout in Mirror Mode and added descriptions about how to determine the start address of the RAM segment "App Code Execution Region" in "RAM Layout in Mirror Mode";</li> <li>Updated the path of GR551x_8MB_Flash.FLM in GR551x SDK in "Download .hex Files to Flash" and added a note for the "No Cortex-M SW Device Found" error occurring during .hex file download.</li> </ul> |
| 1.9     | 2020-11-25 | <ul> <li>Optimized descriptions about NVDS in "NVDS" and updated the value range of idx to 0x0000–0x3FFF.</li> <li>Added configuration parameters in "Configure custom_config.h", including CHIP_TYPE, CFG_MAX_LEG_EXT_ADVS, CFG_MAX_PER_ADVS, CFG_MAX_SCAN, and CFG_MAX_PER_ADV_SYNC.</li> </ul>                                                                                                    |

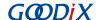

| Version | Date       | Description                                                                                                    |
|---------|------------|----------------------------------------------------------------------------------------------------|
| 2.0     | 2021-01-05 | Subdivided "Output Debug Logs" into "Parameter Configuration", "Module Initialization", and                                      |
|         |            | "Application".                                                                                                    |
| 2.1     | 2021-01-27 | Optimized descriptions in "Output Debug Logs" and "Configure custom_config.h".                                                   |
| 2.2     | 2021-04-15 | Updated the firmware name in "Generate Firmware".                                                                                |
| 2.3     | 2021-06-22 | Updated the parameters of <i>custom_config.h</i> in "Configure custom_config.h".                                                 |
| 2.4     | 2021-08-20 | Added GR5515IENDU and GR5515I0NDA SoCs in "Introduction".                                                                        |
| 2.4     | 2021-08-20 | • Updated parameters in <i>custom_config.h</i> in "Configure custom_config.h".                                                   |
|         |            | Added GR5513BENDU to the "Introduction" chapter.                                                                                 |
|         |            | Modified relevant parameters in the "Configuring custom_config.h" section.                                                       |
|         |            | Modified the steps to configure After Build in the "Configuring After Build" section.                                            |
|         |            | Modified the firmware files in the "Generating Firmware" section.                                                                |
| 2.5     | 2022-02-20 | <ul> <li>Modified the steps to download .hex files to SoC Flash in the "Downloading .hex Files to Flash"<br/>section.</li> </ul> |
|         |            | Modified relevant descriptions in the "Debugging" section according to SDK changes.                                              |
|         |            | Added two chapters: "Development and Debugging with GR551x SDK in GCC" and                                                       |
|         |            | "Development and Debugging with GR551x SDK in IAR".                                                                              |
| 2.6     | 2023-01-19 | Deleted the GR5515I0ND SoC.                                                                                                    |
|         |            | Updated the GR5515RGBD status from "NRND" to "Active".                                                                           |
|         |            | Updated the following sections: "Memory Mapping", "SCA", "GR551x SDK Directory Structure",                                       |
| 2.7     |            | "Preparing ble_app_example", "Configuring custom_config.h", "Configuring Memory Layout",                                         |
|         | 2023-04-20 | "Configuring After Build", "Modifying the main() Function", "Implementing Bluetooth LE Business                                  |
|         |            | Logics", "Scheduling BLE_Stack_IRQ, BLE_SDK_IRQ, and Applications", "Downloading .hex Files to                                   |
|         |            | Flash", "Configuring the Debugger", and "Module Initialization".                                                                 |

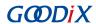

## **Contents**

| Preface                                                         |    |
|-----------------------------------------------------------------|----|
| 1 Introduction                                                  | 1  |
| 1.1 GR551x SDK                                                  |    |
| 1.2 Bluetooth LE Stack                                          | 1  |
| 2 GR551x Bluetooth LE Software Platform                         | 4  |
| 2.1 Hardware Architecture                                       | 4  |
| 2.2 Software Architecture                                       | 5  |
| 2.3 Memory Mapping                                              | 6  |
| 2.4 Flash Memory Mapping                                        | 7  |
| 2.4.1 SCA                                                       | 8  |
| 2.4.2 NVDS                                                      | g  |
| 2.5 RAM Mapping                                                 | 11 |
| 2.5.1 RAM Layout in XIP Mode                                    | 12 |
| 2.5.2 RAM Layout in Mirror Mode                                 | 13 |
| 2.5.3 RAM Power Management                                      | 14 |
| 2.6 GR551x SDK Directory Structure                              | 15 |
| 3 Bootloader                                                    | 18 |
| 4 Development and Debugging with GR551x SDK in Keil             | 20 |
| 4.1 Installing Keil MDK                                         | 20 |
| 4.2 Installing GR551x SDK                                       | 21 |
| 4.3 Building a Bluetooth LE Application                         | 21 |
| 4.3.1 Preparing ble_app_example                                 | 21 |
| 4.3.2 Configuring a Project                                     | 25 |
| 4.3.2.1 Configuring custom_config.h                             | 25 |
| 4.3.2.2 Configuring Memory Layout                               | 30 |
| 4.3.2.3 Configuring After Build                                 | 31 |
| 4.3.3 Adding User Code                                          | 32 |
| 4.3.3.1 Modifying the main() Function                           | 32 |
| 4.3.3.2 Implementing Bluetooth LE Business Logics               | 33 |
| 4.3.3.3 Scheduling BLE_Stack_IRQ, BLE_SDK_IRQ, and Applications | 36 |
| 4.4 Generating Firmware                                         | 37 |
| 4.5 Downloading .hex Files to Flash                             | 38 |
| 4.6 Debugging                                                   | 41 |
| 4.6.1 Configuring the Debugger                                  | 41 |
| 4.6.2 Starting Debugging                                        | 43 |
| 4.6.3 Debugging in Mirror Mode                                  |    |
| 4.6.4 Outputting Debug Logs                                     | 45 |

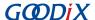

| 4.6.4.1 Module Initialization                      | 45 |
|----------------------------------------------------|----|
| 4.6.4.2 Application                                | 46 |
| 4.6.5 Debugging with GRToolbox                     | 48 |
| 5 Development and Debugging with GR551x SDK in GCC | 49 |
| 6 Development and Debugging with GR551x SDK in IAR | 50 |
| 7 Glossary                                         | 51 |

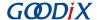

## 1 Introduction

The Goodix GR551x System-on-Chip (SoC) is a single-mode low-power SoC that supports Bluetooth 5.1. It can be configured as a Broadcaster, an Observer, a Central, or a Peripheral, and supports the combination of all the above roles, making it an ideal choice for Internet of Things (IoT) and smart wearable devices.

Based on ARM Cortex -M4F CPU core, the GR551x SoC integrates the Bluetooth 5.1 Protocol Stack, a 2.4 GHz RF transceiver, on-chip programmable Flash memory, RAM, and multiple peripherals.

GR551x SoCs are available in multiple packages (see Table 1-1) that meet your diverse project demands.

GR5515IGND **GR5515IENDU** GR5515I0NDA GR5513BENDU GR5515RGBD GR5515GGBD GR5513BEND **Features** CPU Cortex®-M4F Cortex®-M4F Cortex®-M4F Cortex®-M4F Cortex®-M4F Cortex®-M4F Cortex®-M4F RAM 256 KB 256 KB 256 KB 256 KB 256 KB 128 KB 128 KB SiP Flash 1 MB 512 KB N/A 1 MB 1 MB 512 KB 512 KB I/O Number 39 39 39 39 29 22 22 BGA55 Package BGA68 QFN56 QFN56 QFN56 QFN40 QFN40 (5 x 5 x (mm) (5.3 x 5.3 x  $(3.5 \times 3.5 \times$  $(7 \times 7 \times 0.75)$  $(7 \times 7 \times 0.75)$  $(7 \times 7 \times 0.75)$  $(5 \times 5 \times 0.75)$ 0.75)0.88) 0.60)

Table 1-1 GR551x series

#### Note:

GR5515IENDU and GR5513BENDU are embedded with wide-voltage Flash, with Flash power supply from 1.65 V to 3.6 V.

#### 1.1 GR551x SDK

GR551x SDK provides comprehensive software development support for GR551x SoCs. GR551x SDK contains Bluetooth Low Energy Protocol Stack (Bluetooth LE Stack) APIs, System APIs, peripheral drivers, a tool for generating and downloading .hex files, project example code, and related user documents.

The GR551x SDK version mentioned in this document is applicable to all GR551x SoCs.

## 1.2 Bluetooth LE Stack

The architecture of Bluetooth LE Stack is shown in Figure 1-1.

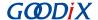

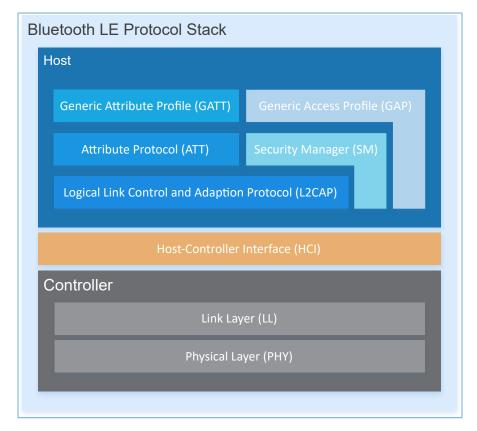

Figure 1-1 Bluetooth LE Stack architecture

The Bluetooth LE Stack consists of the Controller, the Host-Controller Interface (HCI), and the Host.

#### Controller

- Physical Layer (PHY) supports 1-Mbps and 2-Mbps adaptive frequency hopping and Gaussian Frequency Shift Keying (GFSK).
- Link Layer (LL) controls the RF state of devices. Devices are in one of the following five modes, and can switch between the modes on demand: Standby, Advertising, Scanning, Initiating, and Connection.

#### **HCI**

 HCI enables communications between Host and Controller, supported by software interfaces or standard hardware interfaces, for example, UART, Secure Digital (SD), or USB. HCI commands and events are transferred between Host and Controller through HCI.

#### Host

- Logical Link Control and Adaption Protocol (L2CAP) provides channel multiplexing and data segmentation and reassembly services for upper layers. It also supports logic end-to-end data communications.
- Security Manager (SM) defines pairing and key distribution methods, providing upper-layer protocol stacks and applications with end-to-end secure connection and data exchange functions.

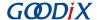

- Generic Access Profile (GAP) provides upper-layer applications and profiles with interfaces to communicate and
  interact with protocol stacks, which fulfills functions such as advertising, scanning, connection initiation, service
  discovery, connection parameter update, secure process initiation, and response.
- Attribute Protocol (ATT) defines service data interaction protocols between a server and a client.
- Generic Attribute Profile (GATT) is based on the top of ATT. It defines a series of communications procedures for upper-layer applications, profiles, and services to exchange service data between GATT Client and GATT Server.

For more information about Bluetooth LE technologies and protocols, visit the Bluetooth SIG official website: www.bluetooth.com.

Specifications of GAP, SM, L2CAP, and GATT are provided in *Bluetooth Core Spec*. Specifications of other profiles/ services at the Bluetooth LE application layer are available on the GATT Specs page. Assigned numbers, IDs, and code which may be used by Bluetooth LE applications are listed on the Assigned Numbers page.

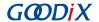

## 2 GR551x Bluetooth LE Software Platform

The GR551x Software Development Kit (SDK) is designed for GR551x SoCs, to help users develop Bluetooth LE applications. It integrates Bluetooth 5.1 APIs, System APIs, and peripheral driver APIs, with various example projects and instruction documents for Bluetooth and peripheral applications. Application developers are able to quickly develop and iterate products based on example projects in GR551x SDK.

## 2.1 Hardware Architecture

The GR551x hardware architecture is shown as follows. This section introduces the modules in a GR551x SoC. For more information, see *GR551x Datasheet*.

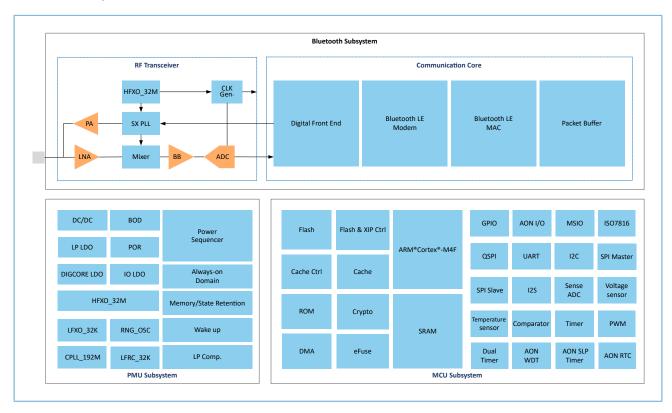

Figure 2-1 GR551x hardware architecture

- ARM® Cortex®-M4F: GR551x CPU. Bluetooth LE Stack and application code run on the CPU.
- RAM: random access memory that provides memory space for program execution
- ROM: read-only memory, solidifying Bootloader and the software part of Bluetooth LE Stack
- Security Cores: the secure computing engine unit, mainly including TRNG, AES, SHA, and PKC modules, which allows checking encrypted user application firmware. The encrypted firmware is checked through the secure boot process in ROM (In *Bluetooth Core Spec*, the secure computing unit is an independent module in Communication Core, and is irrelevant to Security Cores).
- Peripherals: GPIO, DMA, I2C, SPI, UART, PWM, Timer, and other hardware
- RF Transceiver: 2.4 GHz RF signal transceiver

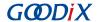

- Communication Core: PHY of Bluetooth 5.1 Protocol Stack Controller. It is also the interface between the software protocol stack and 2.4 GHz RF hardware.
- Power Management Unit (PMU): It supplies power for system modules, and sets reasonable parameters for modules, including DC/DC, IO-LDO, Dig-LDO, and RF Subsystem, based on configuration parameters and current running state.
- Flash: Flash memory unit packaged on the SoC. It stores user code and data, and supports the Execute in Place (XIP) Mode for user code.

### 2.2 Software Architecture

The software architecture of GR551x SDK is shown in Figure 2-2.

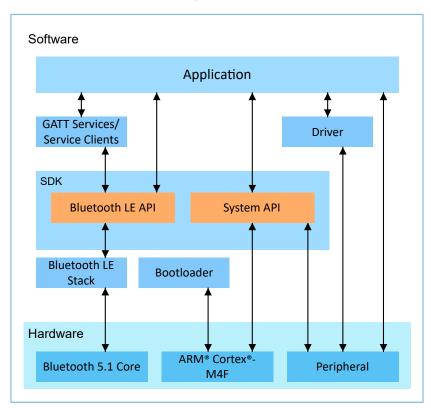

Figure 2-2 GR551x software architecture

#### Bootloader

It is a boot program used for GR551x software and hardware environment initialization, and to check and start applications.

#### • Bluetooth LE Stack

It is the implementation core of Bluetooth LE protocol stacks. It consists of Controller, HCI, and Host protocols (including ATT, L2CAP, GAP, SM, and GATT), and supports roles of Broadcaster, Observer, Peripheral, and Central.

#### Bluetooth LE SDK

It refers to software development kit that provides easy-to-use SDK Bluetooth LE APIs and SDK System APIs.

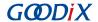

- SDK Bluetooth LE APIs: Include L2CAP, GAP, SM, and GATT APIs.
- SDK System APIs: Provide API definitions for Non-volatile Data Storage (NVDS), Device Firmware Update
   (DFU), system power management, and generic system-level access interfaces.

#### Application

The SDK provides abundant Bluetooth and peripheral example projects. Each project contains compiled binary files; users can download these files to GR551x SoCs for operation and test. GRToolbox (Android) in the SDK also provides corresponding functions as most Bluetooth applications do, to help users with tests.

Drivers
 API definitions and descriptions on peripheral drivers

## 2.3 Memory Mapping

The memory mapping of a GR551x SoC is shown in Figure 2-3.

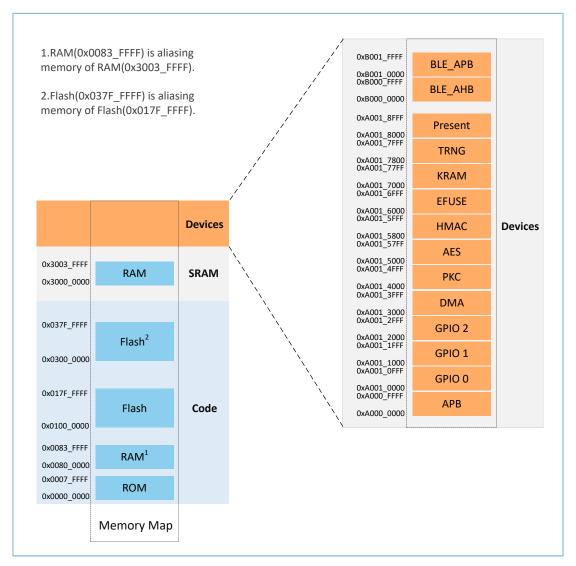

Figure 2-3 GR551x memory mapping

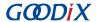

## Note:

GR5515 SoCs:

RAM: 0x3000\_0000 to 0x3003\_FFFF or 0x0080\_0000 to 0x0083\_FFFF, 256 KB in total Flash: 0x0100\_0000 to 0x010F\_FFFF or 0x0300\_0000 to 0x030F\_FFFF, 1 MB in total (exception: 512 KB for GR5515IENDU SoC)

GR5513 SoCs:

RAM: 0x3000\_0000 to 0x3001\_FFFF or 0x0080\_0000 to 0x0081\_FFFF, 128 KB in total Flash: 0x0100\_0000 to 0x0107\_FFFF or 0x0300\_0000 to 0x0307\_FFFF, 512 KB in total

## 2.4 Flash Memory Mapping

GR551x packages an on-chip erasable Flash memory, which supports XQSPI bus interface. This Flash memory physically consists of several 4 KB Flash sectors; it can be logically divided into storage areas for different purposes based on application scenarios.

The Flash memory layout of a typical GR5515 application scenario is shown in Figure 2-4.

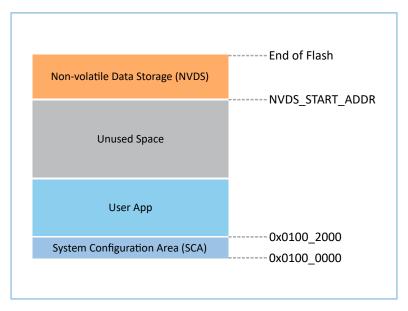

Figure 2-4 Flash memory layout

- System Configuration Area (SCA): an area to store system boot parameter configurations
- User App: storage area for application firmware
- Unused Space: a free area for developers. For example, developers can store new application firmware in the Unused Space temporarily during DFU.
- NVDS: Non-volatile Data Storage area

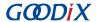

### Note:

By default, NVDS occupies the last sector of Flash memory. You can reasonably configure the start address of NVDS and the number of occupied sectors according to Flash memory layout of products. For more information about the configuration, see "Section 4.3.2.1 Configuring custom config.h".

Important: The start address of NVDS shall be aligned with that of the Flash sectors.

### 2.4.1 SCA

SCA is in the first two sectors (8 KB in total; 0x0100\_0000 to 0x0100\_2000) of Flash memory. It stores flags and other system configuration parameters used during system boot. The download algorithm and GProgrammer generate SCA data based on the user configuration file *custom\_config.h* (path: Project\_Folder\Src\config), and update the data in SCA during firmware programming. Figure 2-5 shows the SCA layout.

#### Note:

Project\_Folder is the root directory of the project.

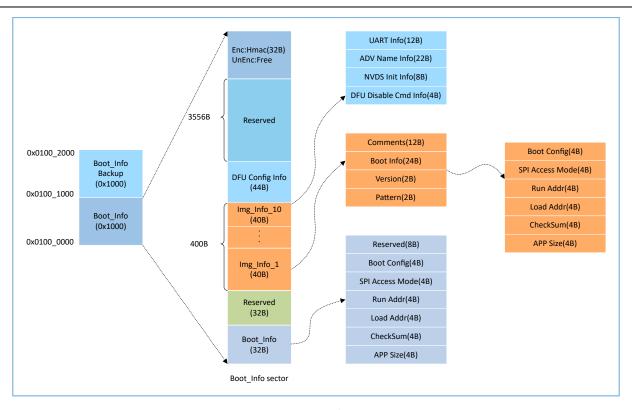

Figure 2-5 SCA layout

- The Boot\_Info and the Boot\_Info Backup store the same information, and the latter is the backup of the Boot\_Info.
  - In non-security mode, the Bootloader obtains boot information from Boot Info by default.
  - In security mode, the Bootloader checks Boot\_Info first; if the check fails, the Bootloader checks Boot\_Info
     Backup and obtains boot information from it.

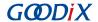

- The firmware boot information is stored in the Boot\_Info (32 B) area. The Bootloader checks and jumps to the entry address of the firmware based on the boot information.
  - The Boot Config area stores the system boot configuration information.
  - The SPI Access Mode area stores the SPI access mode configuration which is the fixed configuration of the system and cannot be modified.
  - The Run Addr area stores the firmware run address, corresponding to APP\_CODE\_RUN\_ADDR in custom\_config.h.
  - The Load Addr area stores the firmware storage address, corresponding to APP\_CODE\_LOAD\_ADDR in custom\_config.h.
  - The CheckSum area stores the firmware checksum which is computed automatically based on the download algorithm or by GProgrammer.
  - The APP Size area stores the firmware size which is computed automatically based on the download algorithm or by GProgrammer.
- Up to 10 pieces of firmware information (image info) can be stored in Img\_Info areas. Firmware information is stored in Img\_Info areas when you use GProgrammer to download firmware or update firmware in DFU Mode.
  - The Comments area stores the descriptive information about firmware and supports up to 12 characters,
     corresponding to APP\_INFO\_COMMENTS in custom\_config.h.
  - The Boot\_Info (24 B) area stores the firmware boot information which is the same as the low 24-byte information in the Boot\_Info (32 B) area mentioned above.
  - The Version area stores the firmware version.
  - The Pattern area stores a fixed value: 0x4744.
- The DFU Config Info area stores configurations of DFU module in ROM. You can call corresponding APIs to change the data stored in this area to configure DFU module.
  - The UART Info area stores UART configurations of DFU module, including status bit, baud rate, and GPIO configurations.
  - The ADV Name Info area stores advertising configurations of DFU module, including status bit, advertising name, and advertising length.
  - The NVDS Init Info area stores initialization configurations of NVDS system in DFU module, including status bit, NVDS area size, and start address.
  - The DFU Disable Cmd Info area stores DFU disable command configurations of DFU module, including status bit and Disable DFU Cmd (2 B, set as Bitmask). You can set the Disable DFU Cmd value to disable a DFU command.
- The HMAC check value is stored in the HMAC area. This area is valid only in security mode. For more information about the security mode, see *GR5xx Firmware Encryption Application Note*.

#### **2.4.2 NVDS**

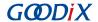

NVDS is a lightweight logical data storage system based on Flash Hardware Abstract Layer (Flash HAL). NVDS is located in the Flash memory and data in it will not get lost in power-off status. By default, NVDS occupies the last sector of the Flash memory for storage.

NVDS is an ideal choice to store small data blocks, for example, application configuration parameters, calibration data, states, and user information. Bluetooth LE Stack will also store parameters (such as device binding information) in NVDS.

NVDS has the following characteristics:

- Each storage item (TAG) has a unique TAG ID for identification. User applications can read and change data according to TAG IDs, regardless of physical storage addresses.
- It is optimized based on medium characteristics of Flash memory and supports data check, word alignment, defragmentation, and erase balance.
- The size and the start address of NVDS are configurable. The Flash memory is divided into sectors (4 KB/sector). NVDS can be configured as several sectors, and the configured start address shall be 4 KB-aligned.

NVDS provides the following five simple APIs to manipulate non-volatile data in Flash.

Function Prototype

Description

uint8\_t nvds\_init(uint32\_t start\_addr, uint8\_t sectors)

Initialize the Flash sectors used by NVDS.

uint8\_t nvds\_get(NvdsTag\_t tag, uint16\_t \*p\_len, uint8\_t \*p\_buf)

Read data according to TAG IDs from NVDS.

Write data to NVDS and mark the data with TAG IDs. If no TAG exists, create one.

uint8\_t nvds\_del(NvdsTag\_t tag)

Remove the corresponding data of a TAG ID in NVDS.

uint16\_t nvds\_tag\_length(NvdsTag\_t tag)

Obtain the data length of a specified TAG.

Table 2-1 NVDS APIs

For more information about NVDS APIs, see *GR551x API Reference* or the NVDS header file (available in SDK\_Folder \components\sdk\gr55xx\_nvds.h).

Figure 2-6 shows the format of the data stored in NVDS:

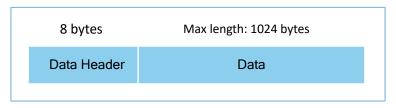

Figure 2-6 NVDS data format

Table 2-2 shows the data header format:

Table 2-2 Data header format

| Byte | Name | Description |
|------|------|-------------|
| 0–1  | tag  | Data tag    |

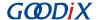

| Byte | Name     | Description             |
|------|----------|-------------------------|
| 2–3  | len      | Data length             |
| 4–4  | checksum | Checksum of data header |
| 5–5  | value_cs | Data checksum           |
| 6–7  | reserved | Reserved field          |

#### Note:

Bluetooth LE Stack also stores some parameters in NVDS. Therefore, it is required to allocate a Flash storage area to NVDS. By default, GR551x SDK uses the last sector of Flash memory for NVDS. You can modify macros NVDS\_START\_ADDR and NVDS\_NUM\_SECTOR in *custom\_config.h* to configure the start address and the size of NVDS. Bluetooth LE Stack and applications share the same NVDS storage area. However, TAG ID namespace is divided into different categories. You can only use the TAG ID name category assigned to applications.

- Applications have to use NV\_TAG\_APP(idx) to obtain the TAG ID of application data. The TAG ID is used as an NVDS API parameter.
- Applications cannot use idx as the NVDS API parameter directly. The idx value ranges from 0x0000 to 0x3FFF.

Before running an application for the first time, you can use GProgrammer to write the initial TAG value used by Bluetooth LE Stack and the application to NVDS. If you specify an NVDS area start address, instead of using the default NVDS area in GR551x SDK, make sure the start address configured in GProgrammer is the same as that defined in *custom\_config.h*. For more information about configuration of the NVDS area start address in *custom\_config.h*, see "Section 4.3.2.1 Configuring custom\_config.h".

## 2.5 RAM Mapping

The RAM of a GR5515 SoC is 256 KB in size with the start address of 0x3000\_0000. It consists of 11 RAM Blocks. For the first 4 RAM Blocks, each is 8 KB; for the others, each is 32 KB. Each RAM Block can be powered on/off by software independently.

### Note:

The GR5515 SoC provides an aliasing memory with the start address of 0x0080\_0000 for RAM with the start address of 0x3000\_0000, as shown in Figure 2-3. If the run address of code is within the range of the aliasing memory address, code can run faster in RAM. By default, the aliasing memory is enabled in GR551x SDK.

The 256 KB RAM layout is shown in Figure 2-7:

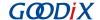

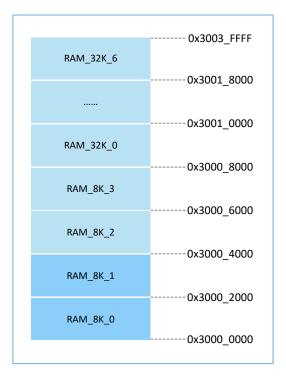

Figure 2-7 256 KB RAM layout

Running modes for applications include XIP and Mirror modes. For more information about configurations, see APP\_CODE\_RUN\_ADDR in "Section 4.3.2.1 Configuring custom\_config.h". RAM layouts of the two modes are different.

Table 2-3 Running modes for applications

| Running Mode | Description                                                                                                    |
|--------------|----------------------------------------------------------------------------------------------------|
| XIP Mode     | It refers to Execute in Place Mode. User applications are stored in on-chip Flash, and applications use the same space for running and loading. When the system is powered on, it fetches and executes |
|              | commands from Flash directly through the Cache Controller.                                                                                                    |
|              | In Mirror Mode, user applications are stored in on-chip Flash, and the running space of applications is                                                                                                |
| Mirror Mode  | defined in RAM. During application boot, applications are loaded into RAM from external Flash after                                                                                                    |
|              | check is completed, and the system jumps to RAM for operation.                                                                                                    |

## Note:

Continuous access to Flash is required in XIP Mode. Therefore, power consumption in this mode is a little higher than that in Mirror Mode.

## 2.5.1 RAM Layout in XIP Mode

The typical RAM layout in XIP Mode is shown in Figure 2-8. You are able to modify the layout based on product needs.

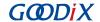

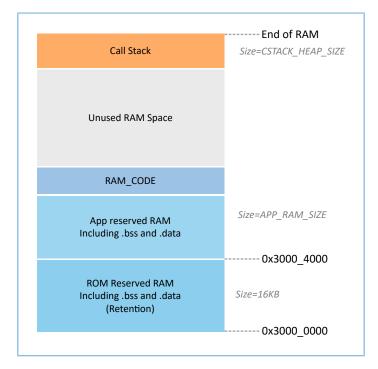

Figure 2-8 RAM layout in XIP Mode

The layout in XIP Mode allows application code to be run directly in the code loading area, so that more RAM space is available for applications. It is required to turn off the XIP Mode during Flash data update. As a result, the CPU is unable to fetch commands from Flash. Therefore, the run address of Flash driver code shall be directed to RAM during compiling and linking. The scatter file used by GR551x SDK example projects defines a RAM\_CODE area to run code whose run address is in RAM. In Sleep Mode, the RAM Block occupied by the RAM\_CODE area shall be in RETENTION Mode.

#### Note:

You cannot remove the RAM\_CODE segment from the scatter file. For more information about the scatter file, see "Section 4.3.2.2 Configuring Memory Layout".

## 2.5.2 RAM Layout in Mirror Mode

The typical RAM layout in Mirror Mode is shown in Figure 2-9. You are able to modify the layout based on product needs.

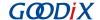

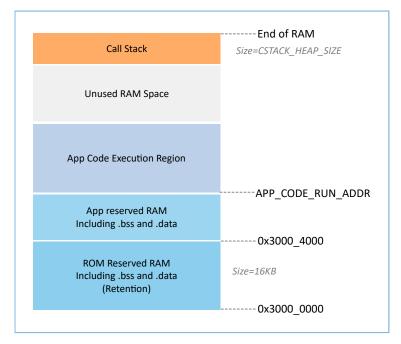

Figure 2-9 RAM layout in Mirror Mode

The layout in Mirror Mode allows application code to be run in RAM. When the SoC is powered on, it goes into the cold boot process. The Bootloader copies application code from Flash to the RAM segment **App Code Execution Region**. When the SoC is awoken from Sleep Mode, it goes into the warm boot process. To shorten the warm boot time, the Bootloader does not copy the application code again to the RAM segment **App Code Execution Region**.

The start address of the RAM segment **App Code Execution Region** is determined by the macro APP\_CODE\_RUN\_ADDR in *custom\_config.h*. Developers shall determine the value of APP\_CODE\_RUN\_ADDR based on the use of .data and .bss segments in the application, to prevent address overlapping with the .bss segment at a low address or the call stack segment at a high address. The distribution of RAM segments can be obtained from the .map file.

It is recommended that developers use RAM Aliasing Memory address (0x0080\_0000–0x0083\_FFFF) to set APP\_CODE\_RUN\_ADDR. In the case of RAM segment overlapping, an error will occur and the overlapping position will be prompted during project building, to help developers check and quickly locate the RAM segment overlapping.

## 2.5.3 RAM Power Management

Each RAM Block has three power modes: POWER OFF, RETENTION, and FULL.

- The FULL Mode corresponds to the Active Mode of the system; MCU is permitted to read from and write to RAM Blocks.
- RETENTION Mode is mainly used in Sleep Mode of the system. Data in RAM Blocks in this power mode does not get lost and is ready for use by the system when it switches from Sleep Mode to Active Mode.
- RAM Blocks in POWER OFF Mode are powered down, and data stored in these blocks gets lost. Users shall store the data in advance.

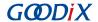

By default, the PMU in the GR551x enables all RAM power sources when the system starts. The GR551x SDK also provides a complete set of RAM power management APIs. You can configure the power of RAM Blocks based on application needs.

By default, the automatic RAM power management mode will be enabled when the system starts. The system will control the power of RAM Blocks automatically according to RAM usage by applications. The configuration rules are provided as follows:

- When the system is in Active Mode, unused RAM Blocks are set to POWER OFF Mode, and RAM Blocks to be used are set to FULL Mode.
- When the system enters Sleep Mode, unused RAM Blocks remain in POWER OFF Mode, and RAM Blocks to be used are set to RETENTION Mode.

Configurations in practice are described below:

- In Bluetooth LE applications, two RAM Blocks, RAM\_8K\_0 and RAM\_8K\_1, are reserved for Bootloader and Bluetooth LE Stack only, not available for applications. When the system is in Active Mode, these two RAM Blocks shall be in FULL Mode; when the system is in Sleep Mode, they shall be in RETENTION Mode. Non-Bluetooth LE applications can use these two RAM Blocks.
- Purposes of RAM\_8K\_2 and subsequent RAM Blocks are defined by applications. Generally, user data and the
  code segments to be executed in RAM are defined in continuous segments starting from RAM\_8K\_2; top of
  function call stacks are defined in upper address part of RAM. The power mode of these RAM Blocks can be
  enabled, or controlled by applications.

#### Note:

- 1. Only if a RAM Block is in FULL Mode, an MCU is permitted to access it.
- 2. To manage the RAM power sources and use a RAM Block which is not included in the memory layout information of applications, you need to call the mem\_pwr\_mgmt\_mode\_set\_from(uint32\_t start\_addr, uint32\_t size) function during application initialization, to power the RAM Block on.
- 3. Details about RAM power management APIs are in SDK\_Folder\components\sdk\platform\_sdk.h. SDK Folder is the root directory of GR551x SDK.

## 2.6 GR551x SDK Directory Structure

The folder directory structure of GR551x SDK is shown in Figure 2-10.

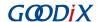

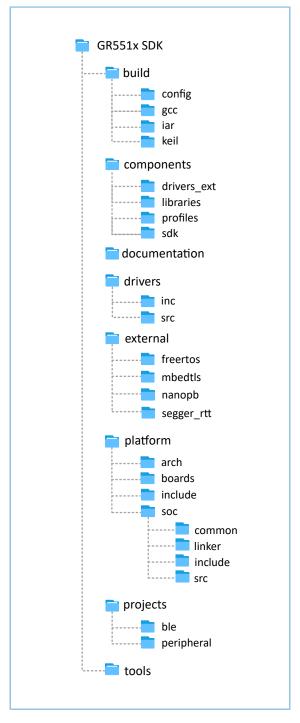

Figure 2-10 GR551x SDK directory structure

Detailed descriptions of folders in GR551x SDK are shown in Table 2-4.

Table 2-4 GR551x SDK folders

| Folder         | Description                                                                                       |
|----------------|---------------------------------------------------------------------------------------------------|
| build\config   | Project configuration directory that stores the <i>custom_config.h</i> template file. Contents in |
| bulla (colling | this file are used to configure project parameters.                                               |

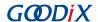

| Folder                 | Description                                                                                                    |
|------------------------|----------------------------------------------------------------------------------------------------|
| build\gcc              | GCC tools                                                                                                    |
| build\iar              | IAR tools                                                                                                    |
| build\keil             | Keil MDK tools                                                                                                    |
| components\drivers_ext | Drivers of third-party components on the development board                                                                               |
| components\libraries   | Libraries provided in GR551x SDK                                                                                                    |
| components\profiles    | Source files of GATT Services/Service Clients implementation examples provided in GR551x SDK                                             |
| components\sdk         | API header files provided in GR551x SDK                                                                                                  |
| documentation          | GR551x API references                                                                                                    |
| drivers\inc            | Header files used by the GR551x peripheral drivers                                                                                       |
| drivers\src            | Source code used by the GR551x peripheral drivers                                                                                        |
| external\freertos      | Source code of FreeRTOS (a third-party program)                                                                                          |
| external\mbedtls       | Source code of Mbed (a third-party program)                                                                                              |
| external\nanopb        | Source code of Nanopb (a third-party program)                                                                                            |
| external\segger_rtt    | Source code of SEGGER RTT (a third-party program)                                                                                        |
| platform\arch          | Toolchain files of CMSIS                                                                                                    |
| platform\boards        | Source files for initialing GR5515 Starter Kit Board (GR5515 SK Board). The files are used for                                           |
| piatioiiii\boaius      | initializing basic peripherals at board level.                                                                                           |
| platform\include       | Common header files related to platform                                                                                                  |
| platform\soc\common    | Public source files compatible to GR551x SoCs. The files include <i>gr_interrupt.c</i> , <i>gr_platform.c</i> , and <i>gr_system.c</i> . |
| platform\soc\linker    | Symbol table files and library files provided in the GR551x SDK for the linker                                                           |
| plationingsocylinker   | Common header files closely related to driver underlying configurations such as registers                                                |
| platform\soc\include   | and clock configurations                                                                                                    |
|                        | gr_soc.c, which is about initialization processes closely related to SoCs. The processes                                                 |
| platform\soc\src       | include initializing Flash and NVDS, configuring crystal, and calibrating PMU.                                                           |
| projects\ble           | Bluetooth LE application project examples, such as Heart Rate Sensor and Proximity                                                       |
| projects (bie          | Reporter                                                                                                    |
| projects\peripheral    | Peripheral project examples of a GR551x SoC                                                                                              |
| tools                  | Development and debugging software of the GR551x                                                                                         |

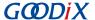

## 3 Bootloader

The GR551x supports two code running modes: XIP and Mirror. When the system is powered on, the Bootloader first reads the system boot configuration information from SCA, then performs application firmware integrity check and system initialization configuration accordingly, and finally jumps to the code running space to run code. The boot procedures may vary in different running modes.

- In XIP Mode, the Bootloader first initializes Cache and XIP controllers after finishing application firmware check, and then jumps to the code run address in Flash to run code.
- In Mirror Mode, after finishing application firmware check, the Bootloader loads the code in Flash to corresponding RAM running space based on system configurations, resets Flash interfaces, and jumps to RAM to run code.

The application boot procedures of GR551x SDK are shown in Figure 3-1.

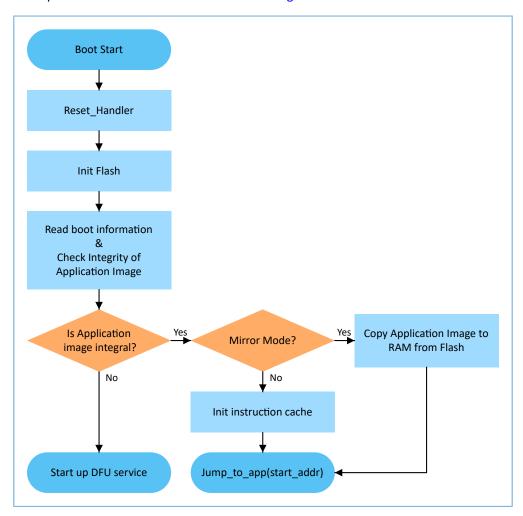

Figure 3-1 Application boot procedures of GR551x SDK

- 1. When the device is powered on, CPU jumps to 0x0000\_0000 and executes the reset\_handler in ROM to enter the Bootloader.
- 2. Bootloader initializes Flash.

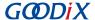

Bootloader reads boot information from SCA in Flash and checks application firmware integrity.

#### Note:

The GR551x enhances security by encrypting and signing application firmware.

- Security mode: If the security mode is enabled, the Bootloader reads boot information from SCA and performs HMAC check; after successful checking, the Bootloader decrypts SCA boot information and then implements the verification signature process in the security boot process, to guarantee firmware integrity and prevent tampering or disguise; if the signature verification is successful, the automatic decryption function is enabled. For more information, see *GR5xx Firmware Encryption Application Note*.
- Non-security mode: If the security mode is not enabled, the Bootloader uses SCA boot information to check CRC integrity check for application firmware.
- 4. If the integrity check fails, the Bootloader starts the Bluetooth LE DFU Service. You can update application firmware in Flash through this service and the App on the mobile phone.
- 5. If the integrity check passes, the Bootloader determines a running mode.
  - In XIP Mode, the Bootloader jumps to the application firmware in Flash to start implementation after XIP configuration is completed.
  - In Mirror Mode, the Bootloader copies the application firmware in Flash to a specified segment in RAM, and then runs the application firmware in RAM.

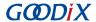

## 4 Development and Debugging with GR551x SDK in Keil

This chapter introduces how to build, compile, download, and debug Bluetooth LE applications with GR551x SDK in Keil.

## 4.1 Installing Keil MDK

Keil MDK-ARM IDE (Keil) is an Integrated Development Environment (IDE) provided by ARM for Cortex and ARM devices. You can download and install the Keil installation package from the Keil official website <a href="https://www.keil.com/demo/eval/arm.htm">https://www.keil.com/demo/eval/arm.htm</a>. For the GR551x SDK, Keil V5.20 or a later version shall be installed.

#### Note:

For more information about how to use Keil MDK-ARM IDE, see online manuals provided by ARM: <a href="https://www.keil.com/support/man\_arm.htm">https://www.keil.com/support/man\_arm.htm</a>.

The main interface of Keil is shown in Figure 4-1.

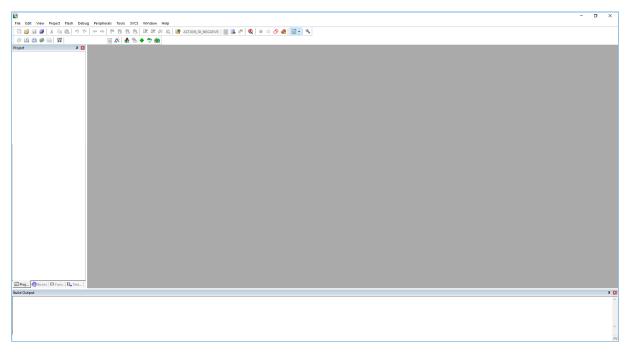

Figure 4-1 Keil interface

Frequently used function buttons of Keil are shown in Table 4-1.

Table 4-1 Frequently used function buttons of Keil

| Keil Icon | Description              |
|-----------|--------------------------|
| <u>*</u>  | Options for target       |
| <b>Q</b>  | Start/Stop Debug Session |
| Long sa   | Download                 |

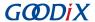

| Keil Icon | Description |
|-----------|-------------|
|           | Build       |

## 4.2 Installing GR551x SDK

GR551x SDK is ready for use after the GR551x SDK software package is extracted. No manual installation is required.

### Note:

- SDK\_Folder is the root directory of GR551x SDK.
- Keil\_Folder is the root directory of Keil.

## 4.3 Building a Bluetooth LE Application

This section introduces how to build a Bluetooth LE application.

## 4.3.1 Preparing ble\_app\_example

Open SDK\_Folder\projects\ble\ble\_peripheral\, copy ble\_app\_template to the current directory, and rename it as ble\_app\_example. Rename the base name of .uvoptx and .uvprojx files in ble\_app\_example\Keil\_5 as ble\_app\_example.

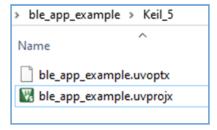

Figure 4-2 ble\_app\_example folder

Double-click *ble\_app\_example.uvprojx* to open the project example in Keil. Click , and select **Output** in **Options for Target 'GRxx\_Soc'**; enter **ble\_app\_example** in **Name of Executable**.

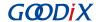

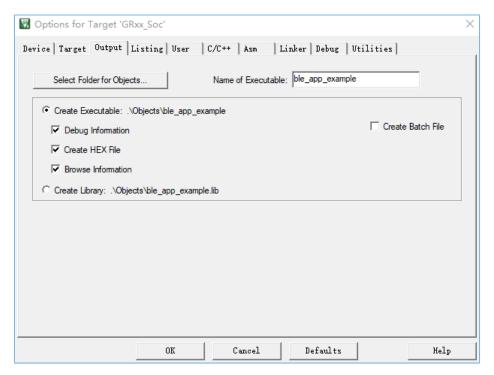

Figure 4-3 Modifications to Name of Executable

All groups of the ble\_app\_example project are available in the **Project Window** of Keil.

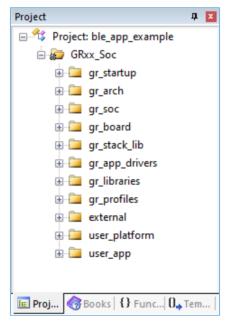

Figure 4-4 Project ble\_app\_example

Groups of the ble\_app\_example project are mainly in two categories: SDK groups and User groups.

SDK groups

The SDK groups include gr\_startup, gr\_arch, gr\_soc, gr\_board, gr\_stack\_lib, gr\_app\_drivers, gr\_libraries, gr\_profiles, and external.

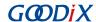

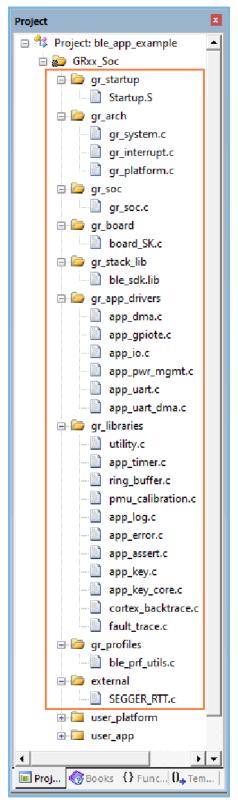

Figure 4-5 SDK groups

Source files in the SDK groups are not required to be modified. Group descriptions are provided below:

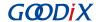

Table 4-2 SDK groups

| SDK Group Name | Description                                                                                                    |
|----------------|----------------------------------------------------------------------------------------------------|
| gr_startup     | System boot file                                                                                                   |
| gr_arch        | Initialization configuration files and system interrupt implementation files for System Core and PMU               |
| gr_soc         | gr_soc.c                                                                                                    |
| gr_board       | Board-level description file                                                                                       |
| gr_stack_lib   | GR551x SDK .lib file                                                                                               |
| gr_app_drivers | Driver API source files, which are easy to use for application developers. You can add related application drivers |
|                | on demand.                                                                                                    |
| gr_libraries   | Open source files of common assistant software modules and peripheral drivers provided by in the SDK               |
| gr_profiles    | Source files of GATT Services/Service Clients. You can add necessary GATT source files for projects.               |
| external       | Source files for third-party programs, such as FreeRTOS and SEGGER RTT. You can add third-party programs on        |
| evreillai      | demand.                                                                                                    |

### User groups

User groups include user\_platform and user\_app.

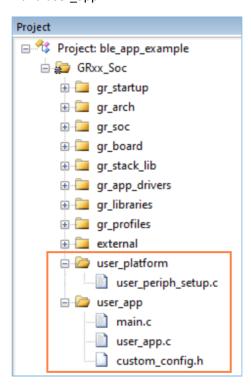

Figure 4-6 User groups

Functions for source files in User groups need to be implemented by developers. Group descriptions are provided below:

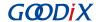

Table 4-3 User groups

| User Group Name | Description                                                                                       |
|-----------------|---------------------------------------------------------------------------------------------------|
| user_platform   | Software and hardware resource setting and application initialization; you need to execute        |
|                 | corresponding APIs on demand.                                                                     |
| user_app        | main() function entries and other source files created by developers, which are used to configure |
|                 | runtime parameters of Bluetooth LE Stack and execute event handlers of GATT Services/Service      |
|                 | Clients                                                                                           |

## 4.3.2 Configuring a Project

You should configure corresponding project options according to product characteristics, including NVDS, code running mode, memory layout, After Build and other configuration items.

### 4.3.2.1 Configuring custom\_config.h

The *custom\_config.h* file is used to configure parameters of application projects. A *custom\_config.h* template is provided in SDK\_Folder\build\config\. *custom\_config.h* of each application example project is in Src\config under project directory.

Table 4-4 Parameters in custom\_config.h

| Macro              | Description                                                                          |
|--------------------|--------------------------------------------------------------------------------------|
| SOC_GR5515         | Define the SoC version number.                                                       |
| CHIP_TYPE          | Select the chip type.                                                                |
|                    | • 0: GR5515IGND                                                                      |
|                    | • 1: GR5515IENDU                                                                     |
|                    | • 2: GR5515I0ND                                                                      |
|                    | • 3: GR5515I0NDA                                                                     |
|                    | • 4: GR5515RGBD                                                                      |
|                    | • 5: GR5515GGBD                                                                      |
|                    | • 6: GR5513BEND                                                                      |
|                    | • 7: GR5513BENDU                                                                     |
|                    | Enable/Disable firmware encryption. Default: 0                                       |
| ENCRYPT_ENABLE     | 0: Disable firmware encryption; support removing related encryption code to save RAM |
|                    | space.                                                                               |
|                    | 1: Enable firmware encryption.                                                       |
|                    | Use external Flash or not.                                                           |
| EXT_EXFLASH_ENABLE | • 0: No                                                                              |
|                    | • 1: Yes                                                                             |

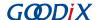

|                          | Enable/Disable platform initialization. If this macro is disabled, the SoC Bluetooth LE and sleep |
|--------------------------|---------------------------------------------------------------------------------------------------|
|                          | functions are disabled. Default value for the macro: 1                                            |
| PLATFORM_INIT_ENABLE     | • 0: Disable                                                                                      |
|                          | • 1: Enable                                                                                       |
|                          | Enable/Disable Callstack Trace Info printing. If printing is enabled, the Callstack Trace Info is |
| CVC FALLET TRACE FALARIE | printed through serial ports when a HardFault occurs.                                             |
| SYS_FAULT_TRACE_ENABLE   | 0: Disable Callstack Trace Info printing.                                                         |
|                          | 1: Enable Callstack Trace Info printing.                                                          |
|                          | Enable/Disable the App Drivers module.                                                            |
| APP_DRIVER_USE_ENABLE    | 0: Disable the App Drivers module.                                                                |
|                          | • 1: Enable the App Drivers module.                                                               |
|                          | Enable/Disable the APP LOG module.                                                                |
| APP_LOG_ENABLE           | 0: Disable the APP LOG module.                                                                    |
|                          | • 1: Enable the APP LOG module.                                                                   |
|                          | Enable/Disable the APP LOG STORE module.                                                          |
| APP_LOG_STORE_ENABLE     | 0: Disable the APP LOG STORE module.                                                              |
|                          | • 1: Enable the APP LOG STORE module.                                                             |
|                          | Set the output port of the APP LOG module.                                                        |
| ADD LOC DODT             | • 0: UART                                                                                         |
| APP_LOG_PORT             | • 1: J-Link RTT                                                                                   |
|                          | • 2: ARM ITM                                                                                      |
|                          | Enable/Disable the GUI module on GR5515 SK Board.                                                 |
| SK_GUI_ENABLE            | 0: Disable the GUI module.                                                                        |
|                          | 1: Enable the GUI module.                                                                         |
|                          | Enable/Disable the Debug Monitor module.                                                          |
| DEBUG_MONITOR            | 0: Disable the Debug Monitor module.                                                              |
|                          | 1: Enable the Debug Monitor module.                                                               |
|                          | Enable/Disable DTM Test.                                                                          |
| DTM_TEST_ENABLE          | 0: Disable DTM Test.                                                                              |
|                          | • 1: Enable DTM Test.                                                                             |
|                          | Enable/Disable DFU.                                                                               |
| DFU_ENABLE               | 0: Disable DFU.                                                                                   |
|                          | • 1: Enable DFU.                                                                                  |

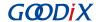

| Macro                   | Description                                                                                       |
|-------------------------|---------------------------------------------------------------------------------------------------|
| FLACIL PROTECT PRIORITY | During Flash write or erase, applications can block the interrupts with priority level lower than |
|                         | or equal to a set value.                                                                          |
|                         | When FLASH_PROTECT_PRIORITY is set to N, interrupt requests with a priority level not higher      |
| FLASH_PROTECT_PRIORITY  | than N are suspended. After erase is completed, Flash responds to the suspended interrupt         |
|                         | requests. By default, Flash does not respond to any interrupt request during erase. Developers    |
|                         | can set a value on demand.                                                                        |
|                         | Start address of NVDS. By default, this macro is defined in <i>cutom_config.h</i> . However, the  |
|                         | defined initial value only applies to the scenario where the applied NVDS contains only one       |
| NVDS_START_ADDR         | sector. If more than one sector is needed, users shall calculate the start address (4 KB-aligned  |
|                         | required) according to the applied sector number, and the start address shall not be located in a |
|                         | memory area in use (such as SCA or User App).                                                     |
| NVDS_NUM_SECTOR         | Number of Flash sectors for NVDS; range: 1–16                                                     |
|                         | Size of Call Stack required by applications. You can set the value as needed. Please note that    |
| SYSTEM STACK SIZE       | the value shall not be less than 6 KB. The default value is 16 KB.                                |
| STSTEIN_STACK_SIZE      | After compilation of ble_app_example, Maximum Stack Usage is provided in Keil_5\Objec             |
|                         | ts\ble_app_example.htm for reference.                                                             |
| SYSTEM_HEAP_SIZE        | You can adjust the sizes of Heap for applications according to practical use of applications. The |
| STOTEM_TIEAT_SIZE       | default is 4 KB.                                                                                  |
|                         | Enable/Disable stack backtrace functionality.                                                     |
| ENABLE_BACKTRACE_FEA    | O: Disable stack backtrace.                                                                       |
|                         | 1: Enable stack backtrace.                                                                        |
| CHIP_VER*               | SoC version number                                                                                |
| ADD CODE 10AD ADDD*     | Start address of the application storage area. This address shall be within the Flash address     |
| APP_CODE_LOAD_ADDR*     | range.                                                                                            |
|                         | Start address of the application running space                                                    |
| APP_CODE_RUN_ADDR*      | If the value is the same as APP_CODE_LOAD_ADDR, applications run in XIP Mode.                     |
|                         | If the value is within the RAM address range, applications run in Mirror Mode.                    |
|                         | System clock frequency. Optional values are provided as follows:                                  |
|                         | • 0: 64 MHz                                                                                       |
|                         | • 1: 48 MHz                                                                                       |
| SYSTEM_CLOCK            | • 2: 16 MHz (XO)                                                                                  |
|                         |                                                                                                   |
|                         | • 3: 24 MHz                                                                                       |
|                         | • 4: 16 MHz                                                                                       |
|                         | • 5: 32 MHz (PLL)                                                                                 |

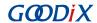

| Macro                           | Description                                                                                           |
|---------------------------------|----------------------------------------------------------------------------------------------------|
| CFG_LF_ACCURARY_PPM             | Bluetooth LE low frequency sleep clock accuracy. The value shall range from 1 to 500 (unit:           |
|                                 | ppm).                                                                                                 |
|                                 | Enable/Disable the OSC clock inside an SoC as the Bluetooth LE low-frequency sleep clock. If          |
| CEC LOCK INTERNAL EN            | the OSC clock is enabled, CFG_LF_ACCURARY_PPM will be set to 500 automatically.                       |
| CFG_LPCLK_INTERNAL_EN           | • 0: Disable.                                                                                         |
|                                 | • 1: Enable.                                                                                          |
|                                 | Set the delay time of chips after RTC is enabled in PMU or parameters like RTC GM are                 |
| CFG_CRYSTAL_DELAY               | modified. It shall be configured based on the stabilization time after starting oscillating           |
|                                 | obtained in practical crystal oscillator tests. Value range: 100–500 (unit: ms); default: 100 ms.     |
|                                 | Set necessary 1-second delay (during SoC boot before implementing the second half                     |
| DOOT LONG TIME*                 | Bootloader).                                                                                          |
| BOOT_LONG_TIME*                 | O: No delay.                                                                                          |
|                                 | • 1: Delay for 1 second.                                                                              |
|                                 | Determine whether to check the image during cold boot in XIP mode.                                    |
| BOOT_CHECK_IMAGE*               | 0: Do not check.                                                                                      |
|                                 | • 1: Check.                                                                                           |
|                                 | During warm boot, set the delay time for waking up Flash and reading the chip ID. Value range:        |
| EXFLASH_WAKEUP_DELAY            | 0–10; unit: 5 $\mu$ s. Setting the value to 0 indicates no delay. Each time the value increases by 1, |
|                                 | the delay time increases by 5 $\mu s$ .                                                               |
| CFG_MAX_BOND_DEVS               | Maximum number of bonded devices supported by applications. You should set the value on               |
| CFG_IVIAX_BOIND_DEV3            | demand. A larger value means more RAM space to be occupied.                                           |
| CFG_MAX_PRFS                    | Maximum number of GATT Profiles/Services included in applications. Set the value on demand:           |
| CI O_IVIAX_FILI 3               | A larger value means to occupy more RAM space.                                                        |
| CFG_SCAN_DUP_FILT_LIST_NUM      | Number of devices that can be filtered during scanning; max.: 50. You can set the value based         |
| 0.0_00/11/_201_112/_2131_110111 | on needs.                                                                                             |
|                                 | Maximum number of connected devices supported by applications, and the number shall not               |
|                                 | be greater than 10. You can set the value based on needs.                                             |
|                                 | A larger value means more RAM space to be occupied by Bluetooth LE Stack Heaps. The size              |
|                                 | of Bluetooth LE Stack Heaps is defined by the following four macros in flash_scatter_config.h,        |
| CFG_MAX_CONNECTIONS             | which cannot be changed by developers:                                                                |
|                                 | ENV_HEAP_SIZE                                                                                         |
|                                 | ATT_DB_HEAP_SIZE                                                                                      |
|                                 | KE_MSG_HEAP_SIZE                                                                                      |
|                                 | NON_RET_HEAP_SIZE                                                                                     |

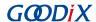

| Macro                        | Description                                                                                   |
|------------------------------|-----------------------------------------------------------------------------------------------|
| CFG_MAX_ADVS                 | Maximum number of Bluetooth LE legacy advertising and extended advertising supported by       |
|                              | applications                                                                                  |
| CFG_MAX_ADV_DATA_LEN_SUPPORT | Support legacy advertising with data length at 31 bytes or not.                               |
|                              | • 0: No                                                                                       |
|                              | • 1: Yes                                                                                      |
|                              | Maximum number of Bluetooth LE periodic advertising supported by applications                 |
| CEC MAN DED ADVC             | Note:                                                                                         |
| CFG_MAX_PER_ADVS             | The sum of configured legacy/extended advertising value (CFG_MAX_LEG_EXT_ADVS) and the        |
|                              | configured periodic advertising value (CFG_MAX_PER_ADVS) shall not exceed 5.                  |
| CFG_MAX_SCAN                 | Maximum Bluetooth LE scanning number supported by applications; max: 1                        |
|                              | Support generating BT keys through the LE link or not.                                        |
| CFG_BT_BREDR                 | • 0: No                                                                                       |
|                              | • 1: Yes                                                                                      |
|                              | Support multi-link functionality for a single device or not, typically used for Find My       |
|                              | application.                                                                                  |
| CFG_MUL_LINK_WITH_SAME_DEV   | • 0: No                                                                                       |
|                              | • 1: Yes                                                                                      |
|                              | Support digital car key applications or not.                                                  |
| CFG_CAR_KEY_SUPPORT          | • 0: No                                                                                       |
|                              | • 1: Yes                                                                                      |
|                              | Number of synchronized periodic advertising; used for reserving RAM for Bluetooth LE          |
| CFG_MAX_SYNCS                | Protocol Stack. Developers can set the value according to the number of synchronized periodic |
|                              | advertising in use. Max: 5                                                                    |
|                              | Support Mesh or not.                                                                          |
| CFG_MESH_SUPPORT             | • 0: No                                                                                       |
|                              | • 1: Yes                                                                                      |
|                              | Support the LCP module or not.                                                                |
| CFG_LCP_SUPPORT              | • 0: No                                                                                       |
| 5. 5_2655. F6.N              |                                                                                               |
|                              | 1: Yes  Configure the algorithm security level.                                               |
| SECURITY_CFG_VAL             |                                                                                               |
|                              | • 0: Level 1                                                                                  |
|                              | • 1: Level 2                                                                                  |

<sup>\*:</sup> Macros marked with an asterisk (\*) in the table above are used to initialize the BUILD\_IN\_APP\_INFO structure which is defined at an offset of 0x200 from the firmware address (APP\_CODE\_LOAD\_ADDR). During firmware download, the

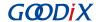

structure information is stored in SCA. During system boot, the Bootloader reads the configuration information of the firmware from SCA as boot parameters.

Notes in *custom\_config.h* comply with *Configuration Wizard Annotations* of Keil. Therefore, you can use the graphic Keil Configuration Wizard to configure project parameters of applications. It is highly recommended to use the Wizard to prevent inputting invalid parameter values.

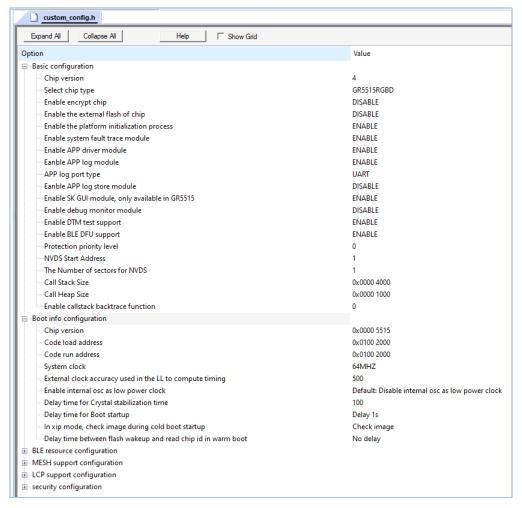

Figure 4-7 Configuration Wizard for custom\_config.h

#### 4.3.2.2 Configuring Memory Layout

Keil defines memory segments for the linker in .sct files. GR551x SDK provides an example <code>flash\_scatter\_common.sct</code> for application developers. The macros used by this .sct file are defined in the <code>flash\_scatter\_config.h</code>.

### Note:

In Keil, \_\_attribute\_\_(( section("name"))) can be used to place a function or a variable at a separate memory segment, and the "name" depends on your choice. A scatter (.sct) file specifies the location for a named segment. For example, place Zero-Initialized (ZI) data of applications at the segment named "\_\_attribute\_\_((section(".bss.app")))".

You can follow the steps below to configure the memory layout:

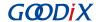

- Click (Options for Target) on the Keil toolbar and open the Options for Target 'GRxx\_Soc' dialog box. Select the Linker tab.
- On the Scatter File bar, click ... to browse and select the flash\_scatter\_common.sct file in SDK\_Folder\platf
   orm\soc\linker\keil; or copy the scatter (.sct) file and its .h file to the ble\_app\_example project directory
   and then select the scatter file.

"#! armcc -E -I .\..\Src\user\ -I .\..\Src\config\ --cpu Cortex-M4" in the flash\_scatter\_common.sct specifies an Include path, which is the path of custom\_config.h of an application project. A wrong path results in a linker error.

3. Click Edit... to open the .sct file, and modify corresponding code based on product memory layout.

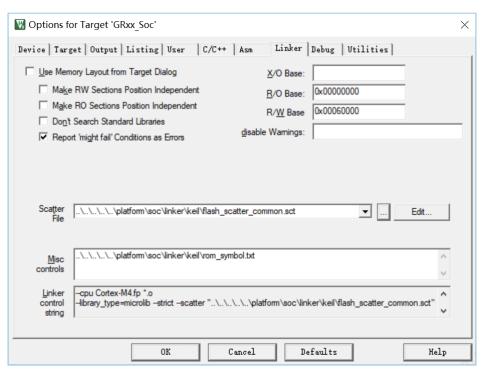

Figure 4-8 Configuration of scatter file

4. Click **OK** to save the settings.

## 4.3.2.3 Configuring After Build

**After Build** in Keil can specify a command line to run after a project is built. By default, the ble\_app\_template project is equipped with After Build command. You do not need to configure **After Build** manually for the ble app example project that is based on *ble app template*.

If you build a project, follow the steps below to configure After Build:

Click (Options for Target) on the Keil toolbar and open the Options for Target 'GRxx\_Soc' dialog box. Select the
User tab.

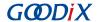

- From the options expanded from After Build/Rebuild, select Run #1, and type fromelf.exe --text -c --output
   Listings\@L.s Objects\@L.axf in the corresponding User Command field. This step helps you utilize Keil fromelf
   to generate a compiling file based on the selected .axf file.
- 3. From the options expanded from After Build/Rebuild, select Run #2, and type fromelf.exe --bin --output Listings \@L.bin Objects\@L.axf in the corresponding User Command field. This step helps you utilize Keil fromelf to generate a .bin file based on the selected .axf file.
- 4. Click **OK** to save the settings.

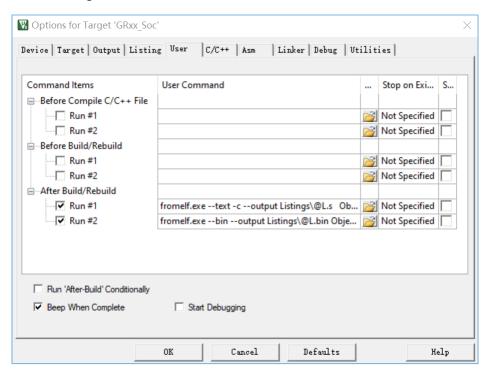

Figure 4-9 Configuration of After Build

# 4.3.3 Adding User Code

You can modify corresponding code in the *ble\_app\_example* on demand.

## 4.3.3.1 Modifying the main() Function

Code of a typical *main.c* file is provided as follows:

```
/**@brief Stack global variables for Bluetooth protocol stack. */
STACK_HEAP_INIT(heaps_table);
int main (void)
{
    // Initialize user peripherals.
    app_periph_init();
    // Initialize ble stack.
    ble_stack_init(ble_evt_handler, &heaps_table);
    // loop
    while (1)
```

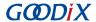

```
{
    /*
    * Add Application code here, e.g. GUI Update.
    */
    app_log_flush();
    pwr_mgmt_schedule();
}
```

- STACK\_HEAP\_INIT(heaps\_table) defines four global arrays as Heaps for Bluetooth LE Stack. Do not modify
  the definition; otherwise, Bluetooth LE Stack cannot work. For more information about Heap size, see
  CFG\_MAX\_CONNECTIONS in "Section 4.3.2.1 Configuring custom\_config.h".
- You can initialize peripherals in app\_periph\_init(). In development and debugging phases, the SYS\_SET\_BD\_ADDR in this function can be used to set a temporary Public Address. The *user\_periph\_setup.c* in which this function is contained includes the following main code:

```
/**@brief Bluetooth device address. */
static const uint8_t s_bd_addr[SYS_BD_ADDR_LEN] = {0x11, 0x11, 0x11, 0x11, 0x11, 0x11};
...
void app_periph_init(void)
{
    SYS_SET_BD_ADDR(s_bd_addr);
    board_init();
    pwr_mgmt_mode_set(PMR_MGMT_SLEEP_MODE);
}
```

- You should add main loop code of applications to "while(1) { }", for example, code to handle external input and update GUI.
- When using the APP LOG module, call the app\_log\_flush() in the main loop. This is to ensure logs are output completely before the SoC enters Sleep Mode. For more information about the APP LOG module, see "Section 4.6.4 Outputting Debug Logs".
- Call the pwr\_mgmt\_shcedule() to implement automatic power management to reduce system power consumption.

### 4.3.3.2 Implementing Bluetooth LE Business Logics

Related Bluetooth LE business logics of applications are driven by a number of Bluetooth LE events which are defined in GR551x SDK. Applications need to implement corresponding Bluetooth LE event handlers to obtain operation results or state change notifications of Bluetooth LE Stack. Bluetooth LE event handlers are called in the interrupt context of Bluetooth LE SDK IRQ. Therefore, do not perform long-running operations in handlers, for example, blocking function call and infinite loop; otherwise, the system is blocked, causing Bluetooth LE Stack and the SDK Bluetooth LE module unable to run in a normal timing.

Bluetooth LE events fall into eight categories: Common, GAP Management, GAP Connection Control, Security Manager, L2CAP, GATT Common, GATT Server, and GATT Client. All Bluetooth LE events supported by GR551x SDK are listed below.

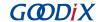

Table 4-5 Bluetooth LE events

| Event Type             | Event                              | Description                                     |
|------------------------|------------------------------------|-------------------------------------------------|
| Common                 | BLE_COMMON_EVT_STACK_INIT          | Bluetooth LE Stack init complete event          |
|                        | BLE_GAPM_EVT_CH_MAP_SET            | Channel Map Set complete event                  |
|                        | BLE_GAPM_EVT_WHITELIST_SET         | Whitelist Set complete event                    |
|                        | BLE_GAPM_EVT_PER_ADV_LIST_SET      | Periodic Advertising List Set complete event    |
|                        | BLE_GAPM_EVT_PRIVACY_MODE_SET      | Privacy Mode for Peer Device Set complete event |
|                        | BLE_GAPM_EVT_LEPSM_REGISTER        | LEPSM Register complete event                   |
|                        | BLE_GAPM_EVT_LEPSM_UNREGISTER      | LEPSM Unregister complete event                 |
|                        | BLE_GAPM_EVT_DEV_INFO_GOT          | Device Info Get event                           |
|                        | BLE_GAPM_EVT_ADV_START             | Advertising Start complete event                |
|                        | BLE_GAPM_EVT_ADV_STOP              | Advertising Stop complete event                 |
| GAP Management         | BLE_GAPM_EVT_SCAN_REQUEST          | Scan Request event                              |
|                        | BLE_GAPM_EVT_ADV_DATA_UPDATE       | Advertising Data update event                   |
|                        | BLE_GAPM_EVT_SCAN_START            | Scan Start complete event                       |
|                        | BLE_GAPM_EVT_SCAN_STOP             | Scan Stop complete event                        |
|                        | BLE_GAPM_EVT_ADV_REPORT            | Advertising Report event                        |
|                        | BLE_GAPM_EVT_SYNC_ESTABLISH        | Periodic Advertising Synchronization Establish  |
|                        | BLE_GAFNI_EVI_STIVE_LSTABLISTI     | event                                           |
|                        | BLE_GAPM_EVT_SYNC_STOP             | Periodic Advertising Synchronization Stop event |
|                        | BLE_GAPM_EVT_SYNC_LOST             | Periodic Advertising Synchronization Lost event |
|                        | BLE_GAPM_EVT_READ_RSLV_ADDR        | Read Resolvable Address event                   |
|                        | BLE_GAPC_EVT_PHY_UPDATED           | PHY Update event                                |
|                        | BLE_GAPC_EVT_CONNECTED             | Connected event                                 |
|                        | BLE_GAPC_EVT_DISCONNECTED          | Disconnected event                              |
|                        | BLE_GAPC_EVT_CONNECT_CANCEL        | Connect Cancel event                            |
|                        | BLE_GAPC_EVT_AUTO_CONN_TIMEOUT     | Auto Connect Timeout event                      |
|                        | BLE_GAPC_EVT_CONN_PARAM_UPDATED    | Connect Parameter Updated event                 |
| GAP Connection Control | BLE_GAPC_EVT_CONN_PARAM_UPDATE_REQ | Connect Parameter Request event                 |
|                        | BLE_GAPC_EVT_PEER_NAME_GOT         | Peer Name Get event                             |
|                        | BLE_GAPC_EVT_CONN_INFO_GOT         | Connect Info Get event                          |
|                        | BLE_GAPC_EVT_PEER_INFO_GOT         | Peer Info Get event                             |
|                        | BLE_GAPC_EVT_DATA_LENGTH_UPDATED   | Data Length Updated event                       |
|                        | BLE_GAPC_EVT_DEV_INFO_SET          | Device Info Set event                           |
|                        | BLE_GAPC_EVT_CONNECT_IQ_REPORT     | Connection IQ Report info event                 |

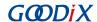

| Event Type  | Event                                   | Description                                      |
|-------------|-----------------------------------------|--------------------------------------------------|
|             | BLE_GAPC_EVT_CONNECTLESS_IQ_REPORT      | Connectionless IQ Report info event              |
|             | BLE_GAPC_EVT_LOCAL_TX_POWER_READ        | Local transmit power read indication info event  |
|             | BLE_GAPC_EVT_REMOTE_TX_POWER_READ       | Remote transmit power read indication info event |
|             | BLE_GAPC_EVT_TX_POWER_CHANGE_REPORT     | Transmit power change reporting info event       |
|             | BLE_GAPC_EVT_PATH_LOSS_THRESHOLD_REPORT | Path loss threshold reporting info event         |
|             | BLE_GAPC_EVT_RANGING_IND                | Ranging indication event                         |
|             | BLE_GAPC_EVT_RANGING_SAMPLE_REPORT      | Ranging sample report event                      |
|             | BLE_GAPC_EVT_RANGING_CMP_IND            | Ranging complete indication event                |
|             | BLE_GAPC_EVT_DFT_SUBRATE_SET            | Default subrate param set complete event         |
|             | BLE_GAPC_EVT_SUBRATE_CHANGE_IND         | Subrate change indication event                  |
| GATT Common | BLE_GATT_COMMON_EVT_MTU_EXCHANGE        | MTU Exchange event                               |
| GALL COMMON | BLE_GATT_COMMON_EVT_PRF_REGISTER        | Service Register event                           |
|             | BLE_GATTS_EVT_READ_REQUEST              | GATTS Read Request event                         |
|             | BLE_GATTS_EVT_WRITE_REQUEST             | GATTS Write Request event                        |
|             | BLE_GATTS_EVT_PREP_WRITE_REQUEST        | GATTS Prepare Write Request event                |
|             | BLE_GATTS_EVT_NTF_IND                   | GATTS Notify or Indicate Complete event          |
|             | BLE_GATTS_EVT_CCCD_RECOVERY             | GATTS CCCD Recovery event                        |
|             | BLE_GATTS_EVT_MULT_NTF                  | GATTS Multiple Notifications event               |
| GATT Server | BLE_GATTS_EVT_ENH_READ_REQUEST          | GATTS Enhanced Read Request event                |
|             | BLE_GATTS_EVT_ENH_WRITE_REQUEST         | GATTS Enhanced Write Request event               |
|             | BLE_GATTS_EVT_ENH_PREP_WRITE_REQUEST    | GATTS Enhanced Prepare Write Request event       |
|             | BLE_GATTS_EVT_ENH_NTF_IND               | GATTS Enhanced Notify or Indicate Complete       |
|             |                                         | event                                            |
|             | BLE_GATTS_EVT_ENH_CCCD_RECOVERY         | GATTS Enhanced CCCD Recovery event               |
|             | BLE_GATTS_EVT_ENH_MULT_NTF              | GATTS Enhanced Multiple Notifications event      |
|             | BLE_GATTC_EVT_SRVC_BROWSE               | GATTC Service Browse event                       |
|             | BLE_GATTC_EVT_PRIMARY_SRVC_DISC         | GATTC Primary Service Discovery event            |
|             | BLE_GATTC_EVT_INCLUDE_SRVC_DISC         | GATTC Include Service Discovery event            |
|             | BLE_GATTC_EVT_CHAR_DISC                 | GATTC Characteristic Discovery event             |
| GATT Client | BLE_GATTC_EVT_CHAR_DESC_DISC            | GATTC Characteristic Descriptor Discovery event  |
|             | BLE_GATTC_EVT_READ_RSP                  | GATTC Read Response event                        |
|             | BLE_GATTC_EVT_WRITE_RSP                 | GATTC Write Response event                       |
|             | BLE_GATTC_EVT_NTF_IND                   | GATTC Notify or Indicate Receive event           |
|             | BLE_GATTC_EVT_CACHE_UPDATE              | GATTC Cache Update event                         |

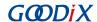

| Event Type       | Event                               | Description                                              |
|------------------|-------------------------------------|----------------------------------------------------------|
|                  | BLE_GATTC_EVT_ENH_SRVC_BROWSE       | GATTC Enhanced Service Browse event                      |
|                  | BLE_GATTC_EVT_ENH_PRIMARY_SRVC_DISC | GATTC Enhanced Primary Service Discovery event           |
|                  | BLE_GATTC_EVT_ENH_INCLUDE_SRVC_DISC | GATTC Enhanced Include Service Discovery event           |
|                  | BLE_GATTC_EVT_ENH_CHAR_DISC         | GATTC Enhanced Characteristic Discovery event            |
|                  | BLE_GATTC_EVT_ENH_CHAR_DESC_DISC    | GATTC Enhanced Characteristic Descriptor Discovery event |
|                  | BLE_GATTC_EVT_ENH_READ_RSP          | GATTC Enhanced Read Response event                       |
|                  | BLE_GATTC_EVT_ENH_WRITE_RSP         | GATTC Enhanced Write Response event                      |
|                  | BLE_GATTC_EVT_ENH_NTF_IND           | GATTC Enhanced Notify or Indicate Receive event          |
|                  | BLE_SEC_EVT_LINK_ENC_REQUEST        | Link Encrypted Request event                             |
| Security Manager | BLE_SEC_EVT_LINK_ENCRYPTED          | Link Encrypted event                                     |
| Security Manager | BLE_SEC_EVT_KEY_PRESS_NTF           | Key Press event                                          |
|                  | BLE_SEC_EVT_KEY_MISSING             | Key Missing event                                        |
|                  | BLE_L2CAP_EVT_CONN_REQ              | L2CAP Connect Request event                              |
|                  | BLE_L2CAP_EVT_CONN_IND              | L2CAP Connected Indicate event                           |
|                  | BLE_L2CAP_EVT_ADD_CREDITS_IND       | L2CAP Credits Add Indicate event                         |
|                  | BLE_L2CAP_EVT_DISCONNECTED          | L2CAP Disconnected event                                 |
|                  | BLE_L2CAP_EVT_SDU_RECV              | L2CAP SDU Receive event                                  |
| L2CAP            | BLE_L2CAP_EVT_SDU_SEND              | L2CAP SDU Send event                                     |
|                  | BLE_L2CAP_EVT_ADD_CREDITS_CPLT      | L2CAP Credits Add Completed event                        |
|                  | BLE_L2CAP_EVT_ENH_CONN_REQ          | L2CAP Enhanced Connect Request event                     |
|                  | BLE_L2CAP_EVT_ENH_CONN_IND          | L2CAP Enhanced Connected Indicate event                  |
|                  | BLE_L2CAP_EVT_ENH_RECONFIG_CPLT     | L2CAP Enhanced Reconfig Completed event                  |
|                  | BLE_L2CAP_EVT_ENH_RECONFIG_IND      | L2CAP Enhanced Reconfig Indicate event                   |

You need to implement necessary Bluetooth LE event handlers according to functional requirements of your products. For example, if a product does not support Security Manager, you do not need to implement corresponding events; if the product supports GATT Server only, you do not need to implement the events corresponding to GATT Client. Only those event handlers required for products are to be implemented.

For more information about the usage of Bluetooth LE APIs and event APIs, see the source code of Bluetooth LE examples in  $SDK_Folder\documentation\GR551x\_API\_Reference$  and  $SDK_Folder\projects\bl$  e.

## 4.3.3.3 Scheduling BLE\_Stack\_IRQ, BLE\_SDK\_IRQ, and Applications

Bluetooth LE Stack is the implementation core of Bluetooth LE protocol stacks. It directly operates the hardware mentioned in *Bluetooth 5.1 Core* (see "Section 2.2 Software Architecture"). Therefore, BLE\_Stack\_IRQ has the second-

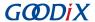

highest priority after SVCall IRQ, which ensures that Bluetooth LE Stack runs strictly in a time sequence specified in *Bluetooth Core Spec*.

A state change of Bluetooth LE Stack triggers BLE\_SDK\_IRQ interrupt with lower priority. In this interrupt handler, the Bluetooth LE event handlers (to be executed in applications) are called to send state change notifications of Bluetooth LE Stack and related business data to applications. You should avoid performing long-running operations in these event handlers, and shall move such operations to the main loop or user thread for processing. You can use the module in SDK\_Folder\components\libraries\app\_queue, or your own application framework, to transfer events from Bluetooth LE event handlers to the main loop. For more information about processing in the user thread, see GR5xx FreeRTOS Example Application.

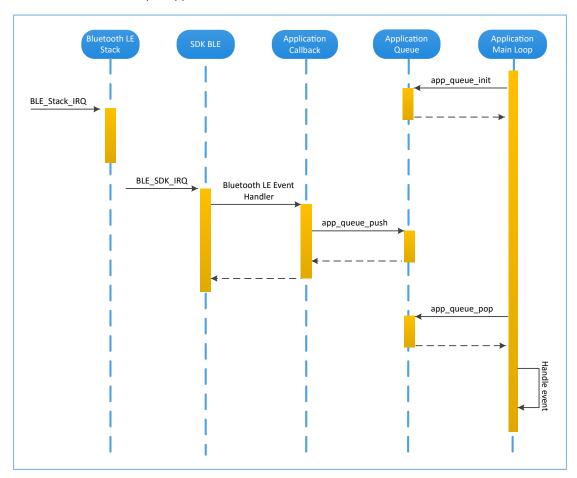

Figure 4-10 Non-OS system schedule

# 4.4 Generating Firmware

After building a Bluetooth LE application, you can directly click **Build** on the Keil toolbar to build a project. After the project is built, the following firmware files are generated in Keil\_5\Listings and Keil\_5\Objects respectively in the project directory. Both of the firmware files can be downloaded to a GR551x SoC via GProgrammer. For details, see *GProgrammer User Manual*. The *ble\_app\_example.hex* file can be downloaded to a GR551x SoC via Keil MDK.

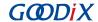

Table 4-6 Generated firmware

| Name                | Description                                                                                   |
|---------------------|-----------------------------------------------------------------------------------------------|
| ble_app_example.bin | Binary application firmware; can be downloaded to an SoC through GProgrammer                  |
| ble_app_example.hex | Hexadecimal application firmware; can be downloaded to an SoC through GProgrammer or Keil MDK |

## 4.5 Downloading .hex Files to Flash

After .hex files are generated, you need to download these files to Flash. Specific steps are provided below:

- 1. Configure Keil Flash programming algorithm.
  - (1). Copy the GR5xxx\_16MB\_Flash.FLM in SDK\_Folder\build\keil to Keil\_Folder\ARM\Flash.
  - (2). Click (Options for Target) on the Keil toolbar, open the Options for Target 'GRxx\_Soc' dialog box, and select Debug tab. Click Settings on the right side of Use: J-LINK/J-TRACE Cortex.

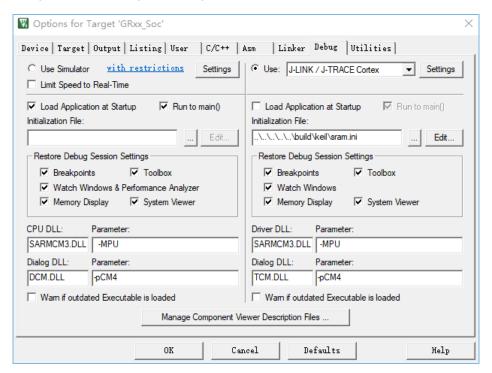

Figure 4-11 Debug tab

(3). In the Cortex JLink/JTrace Target Driver Setup window, select Flash Download. In the Download Function pane, you can set the erase type and check optional items: Program, Verify, and Reset and Run. Default configurations of Keil are shown below:

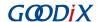

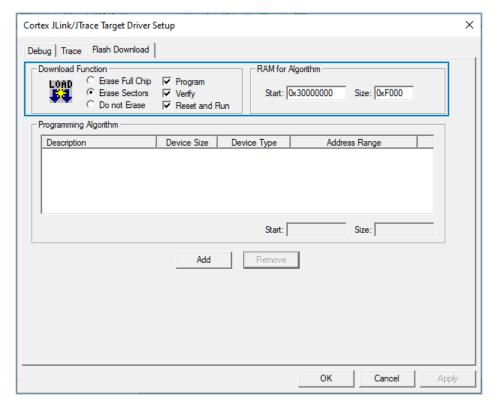

Figure 4-12 Choosing **Download Function** 

If the Bootloader is in Mirror mode, you should change the erase type to Erase Full Chip.

(4). Click **Add** to add the *GR5xxx\_16MB\_Flash.FLM* to the **Programming Algorithm**.

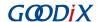

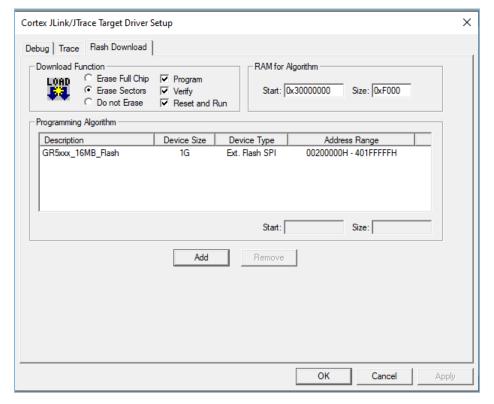

Figure 4-13 Adding GR5xxx 16MB\_Flash to Programming Algorithm

(5). Configure **RAM** for **Algorithm**, which defines address space to load and implement the programming algorithm. Enter the start address of RAM in GR551x in the **Start** input field: **0x30000000**. Enter **0xF000** in the **Size** input field.

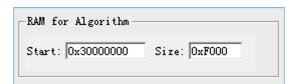

Figure 4-14 Settings of RAM for Algorithm

- (6). Click **OK** to save the settings.
- 2. Download the .hex file.

After completing configuration, click (Download) on the Keil toolbar to download the .hex file to Flash. After download is completed, the following results are displayed in the **Build Output** window of Keil.

#### Note:

During file download, if "No Cortex-M SW Device Found" pops up, it indicates the SoC may be in sleep state currently (the firmware with sleep mode enabled is running), so the .hex file cannot be downloaded to Flash. In this case, developers need to press **RESET** on the GR5515 SK Board and wait for about 1 second; then click (Download) to redownload the file.

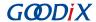

```
projects\ble\ble peripheral\ble app template\Keil 5\\Objects\ble app example.axf
Load "
Set JLink Project File to "
                                                                                                                                 projects\ble\ble_peripheral\ble_app_template\Keil_5\JLinkSettings.ini"
 * JLink Info: Device "CORTEX-M4" selected.
JLink info:
DLL: V5.12e, compiled Apr 29 2016 15:03:58
Firmware: J-Link OB-SAM3U128 V3 compiled Apr 16 2020 17:20:41
Hardware: V3.00
 JLink Info: Found SWD-DP with ID 0x2BA01477
 * JLink Info: Found Cortex-M4 rOpl, Little endian.

* JLink Info: FPUnit: 15 code (BP) slots and 2 literal slots

* JLink Info: CoreSight components:
**JLink Info: ROMTbl 0 8 E00FF000

***JLink Info: ROMTbl 0 8 E00FF000

***JLink Info: ROMTbl 0 [0]: FFF0000, CID: B105E00D, PID: 000BB00C SCS

***JLink Info: ROMTbl 0 [1]: FFF02000, CID: B105E00D, PID: 003BB002 DWT

***JLink Info: ROMTbl 0 [2]: FFF03000, CID: 00000000, PID: 00000000 ???

***JLink Info: ROMTbl 0 [3]: FFF01000, CID: B105E00D, PID: 003BB001 ITM

***JLink Info: ROMTbl 0 [4]: FFF41000, CID: B105E00D, PID: 000BB9A1 TPIU

ROMTableAddr = 0xE00FF000
Device: ARMCM4_FP
VTarget = 3.300V
State of Pins:
TCK: 0, TDI: 1, TDO: 1, TMS: 0, TRES: 1, TRST: 1
Hardware-Breakpoints: 15
Software-Breakpoints: 8192
Watchpoints:
JTAG speed: 2667 kHz
Erase Done.
 Programming Done.
 Verify OK.
Application running ...
Flash Load finished at 17:04:35
```

Figure 4-15 Download results

# 4.6 Debugging

Keil provides a debugger for online code debugging. The debugger supports setting six hardware breakpoints and multiple software breakpoints. It also provides developers with diverse debug commands.

## 4.6.1 Configuring the Debugger

Configure the debugger before debugging. Click (Options for Target) on the Keil toolbar to open the Options for Target 'GRxx\_Soc' dialog box, and then select Debug tab. In the window, software simulation debugging displays on the left, and online hardware debugging displays on the right. Bluetooth LE example projects adopt the online hardware debugging. Related default configurations of the debugger are shown as follows:

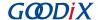

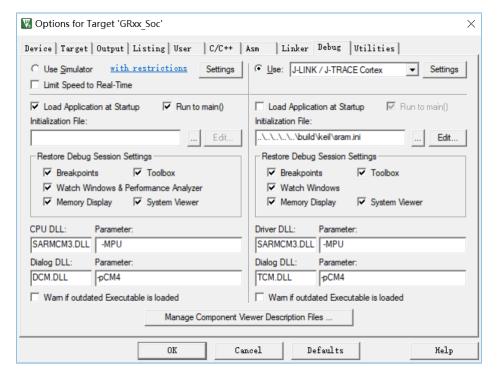

Figure 4-16 Debugger configuration

The default initialization file *sram.ini* is in SDK\_Folder\build\keil. You can use this file directly, or copy it to the project directory.

#### Note:

SDK\_Folder is the root directory of GR551x SDK.

The initialization file *sram.ini* contains a set of debug commands, which are executed during debugging. On the **Initialization File** bar, click **Edit...** on the right side, to open the *sram.ini* file. Example code of *sram.ini* is provided as follows:

```
/**
* GR55xx object loading script through debugger interface
* (e.g.Jlink# *etc).
* The goal of this script is to load the Keils's object file to the
* GR55xx RAM
* assuring that the GR55xx has been previously cleaned up.
// Debugger reset(check Keil debugger settings)
// Preselected reset type(found in Options->Debug->Settings)is
// Normal(0);
// -Normal:Reset core & peripherals via SYSRESETREQ & VECTRESET bit
RESET
// Load object file
LOAD %L
// Load stack pointer
SP = RDWORD(0x00000000)
// Load program counter
```

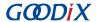

 $$ = _RDWORD(0x00000004)$ // Write 0 to vector table register# remap vector \_WDWORD(0xE000ED08, 0x00000000)

#### Note:

Keil supports executing debugger commands set by developers in the following order:

- When Load Application at Startup (Options for Target 'GRxx\_Soc' > Debug > Load Application at Startup) is enabled, the debugger first loads the file under Name of Executable (Options for Target 'GRxx\_Soc' > Output > Name of Executable).
- 2. Execute the command in the file specified in Options for Target 'GRxx\_Soc' > Debug > Initialization File.
- 3. When options under **Options for Target 'GRxx\_Soc' > Debug > Restore Debug Session Settings** are checked, restore corresponding **Breakpoints**, **Watch Windows**, **Memory Display**, and other settings.
- 4. When **Options for Target 'GRxx\_Soc' > Debug > Run to main()** is checked, or the command g, main is discovered in the **Initialization File**, the debugger automatically starts executing CPU commands, until running to the main() function.

## 4.6.2 Starting Debugging

After completing debugger configuration, click ((Start/Stop Debug Session) on the Keil toolbar, to start debugging.

### Note:

Make sure that both options under **Connect & Reset Options** are set to **Normal**, as shown in Figure 4-17. This is to ensure when you click **Reset** on the Keil toolbar after enabling **Start Debug Session**, the program can run normally.

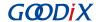

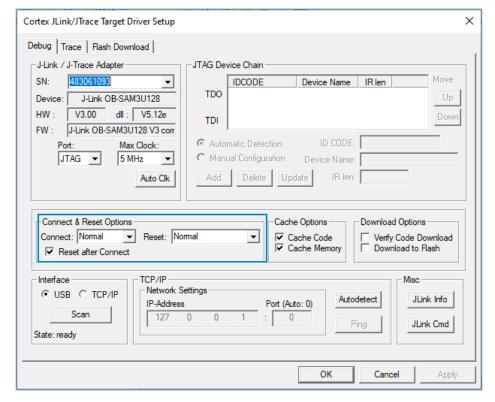

Figure 4-17 Setting Connect & Reset Options to Normal

For debugging in XIP Mode, no other matters need attention. However, there are some additional notes for debugging in Mirror Mode. See "Section 4.6.3 Debugging in Mirror Mode".

## 4.6.3 Debugging in Mirror Mode

In Mirror Mode, you shall set breakpoints after the application firmware is copied to RAM.

### Note:

If breakpoints are set within the RAM address range, Keil uses software breakpoints to save hardware resources (replace the original commands with BKPT instructions). After you set breakpoints, the Bootloader copies the application firmware to an address where breakpoints are set. The BKPT instructions of the address then are overwritten by the application firmware, and applications cannot stop when running to the address. For more information, see the ARM Keil official document *Breakpoints are not hit when debugging in RAM*.

You should set breakpoints before executing the main() function of applications. Follow the steps below to set breakpoints:

1. Add **BKPT(X)** to the first line of the main() function. Example code is provided below:

```
int main(void)
{
   __BKPT(0);
   app_periph_init();  /*<init user periph .*/
...</pre>
```

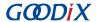

- 2. Click **Build** on the Keil toolbar to compile and link code.
- 3. Click (Start/Stop Debug Session) on the Keil toolbar to start debugging. The application stops at \_\_BKPT(0) when it starts debugging.
- Set new breakpoints in the application.
- 5. Press F10 (not F5) to step over the next code line, so that you can continue debugging code in a normal way.

Pressing F10 allows executing the next code line only; press F5 allows executing all the rest code lines. Keil only responds to F10 when it hits \_\_BKPT.

## 4.6.4 Outputting Debug Logs

GR551x SDK supports outputting debug logs of applications from hardware ports in a customized output mode. Hardware ports include UART, J-Link RTT, and ARM Instrumentation Trace Macrocell (ARM ITM). GR551x SDK provides an APP LOG module to facilitate log output. To use the APP LOG module, users need to enable APP\_LOG\_ENABLE in custom\_config.h, and configure APP\_LOG\_PORT based on the needed output port.

#### 4.6.4.1 Module Initialization

After configuration, you need to set log parameter by calling <code>app\_log\_init()</code> during peripheral initialization and to initialize the APP LOG module by registering log output APIs and Flush APIs. The APP LOG module supports using the <code>printf()</code> (a C standard library function) and APP LOG APIs to output debug logs. If you use APP LOG APIs, you can optimize logs by setting log level, log format, filter type, or other parameters; if you use <code>printf()</code>, the LOG parameter can be set to <code>NULL</code>.

Call the initialization function (see SDK\_Folder\platform\boards\board\_SK.h for details) of the corresponding module according to the output port configured, and register corresponding Send and Flush APIs. See bsp log init() for details. The APIs are provided as follows when UART is configured as the output port.

```
void bsp_log_init(void)
#if (APP LOG ENABLE == 1)
#if (APP LOG PORT == 0)
   bsp uart init();
#elif (APP LOG PORT == 1)
    SEGGER RTT ConfigUpBuffer(0, NULL, NULL, 0, SEGGER RTT MODE BLOCK IF FIFO FULL);
#endif
#if (APP LOG PORT <= 2)
    app log init t log init;
    log init.filter.level
                                         = APP LOG LVL DEBUG;
    log init.fmt set[APP LOG LVL ERROR] = APP LOG FMT ALL & (~APP LOG FMT TAG);
    log init.fmt set[APP LOG LVL WARNING] = APP LOG FMT LVL;
    log init.fmt set[APP LOG LVL INFO] = APP LOG FMT LVL;
    log init.fmt set[APP LOG LVL DEBUG] = APP LOG FMT LVL;
#if (APP LOG PORT == 0)
    app log init(&log init, bsp uart send, bsp uart flush);
```

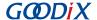

```
#elif (APP_LOG_PORT == 1)
    app_log_init(&log_init, bsp_segger_rtt_send, NULL);
#elif (APP_LOG_PORT == 2)
    app_log_init(&log_init, bsp_itm_send, NULL);
#endif

app_assert_init();
#endif

#endif
}
```

- The input parameters of app\_log\_init() include the log initialization parameter, log output API, and Flush API (registration not required).
- GR551x SDK provides an APP LOG STORE module, which supports storing the debugging logs in Flash and outputting the logs from Flash. To use the APP LOG STORE module, users need to enable APP\_LOG\_STORE\_ENABLE in custom\_config.h. This module is configured in the ble\_app\_rscs project (in SDK\_F older\projects\ble\ble\_peripheral\ble\_app\_rscs), which can be used as a reference for users to use the APP LOG STORE module.
- Application logs output by using printf() cannot be stored by the APP LOG STORE module.

When the debugging logs are output through UART, the implemented log output API and Flush API are bsp\_uart\_send and bsp\_uart\_flush, respectively. bsp\_uart\_send implements app\_uart asynchronous output API (app\_uart\_transmit\_async). As a uart\_flush API, bsp\_uart\_flush is used to output the to-be-sent data cached in the memory in interrupt mode. Contents in both bsp\_uart\_send and bsp\_uart\_flush can be overwritten by users.

When the debugging logs are output through J-Link RTT or ARM ITM, the implemented log output APIs are bsp\_segger\_rtt\_send() and bsp\_itm\_send(). No Flush API is implemented when either J-Link RTT or ARM ITM is configured as the output port.

### 4.6.4.2 Application

After completing initialization of the APP LOG module, you can use any of the following four APIs to output debug logs:

- APP\_LOG\_ERROR()
- APP\_LOG\_WARNING()
- APP\_LOG\_INFO()
- APP\_LOG\_DEBUG()

In interrupt output mode, call  $app_log_flush()$  function to output all the debug logs cached, to ensure that all debug logs are output before the SoC is reset or the system enters the Sleep Mode.

To output logs through J-Link RTT, it is recommended to modify SEGGER RTT.c as follows.

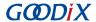

```
242 L*/
243 //
244 // RTT Control Block and allocate buffers for channel 0
245 //

246 __attribute__((section (".ARM.__at_0x00805000")))) SEGGER_RTT_CB _SEGGER_RTT;
247 //SEGGER_RTT_PUT_CB_SECTION(SEGGER_RTT_CB_ALIGN(SEGGER_RTT_CB _SEGGER_RTT));
248
```

Figure 4-18 To create an RTT Control Block and place it at 0x00805000

You also need to configure in J-Link RTT Viewer, as shown in Figure 4-19.

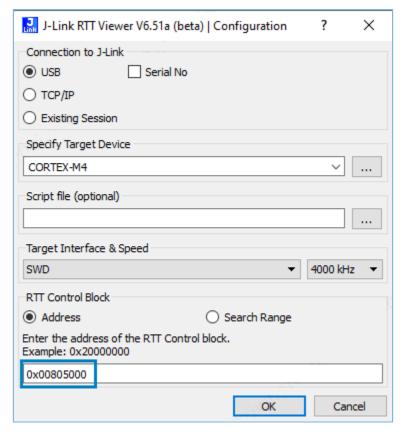

Figure 4-19 To configure J-Link RTT Viewer

The address of RTT Control Block is specified in Address, the value of which can be obtained by inquiring the address of the \_SEGGER\_RTT structure in the .map file (generated during project compilation). If an RTT Control Block has been created as recommended in Figure 4-18 and is placed at 0x00805000, then 0x00805000 can be entered in the Address field.

```
store rssi addr
                                          0x00804538
                                                       Data
                                                                         lld test patch.o(.data)
preamble arr
                                          0x0080453c
                                                                      8 lld lcp.o(.data)
                                                       Data
tx_power_cs_tbl
                                          0x00804544
                                                                     28 lld_lcp.o(.data)
                                                       Data
CRC TABLE
                                          0x00804560
                                                                   1024 lld_lcp.o(.data)
                                                       Data
CRC_TABLE_ 7
                                          0x00804960
                                                       Data
                                                                    512 lld_lcp.o(.data)
                                                                    120 segger_rtt.o(.ARM.__at_0x00805000)
SEGGER_RTT
                                          0x00805000
                                                       Data
s_pwr_env
                                          0x0080559c
                                                       Data
                                                                     84 app_pwr_mgmt.o(.bss)
s_uart_env
                                          0x008055f0
                                                       Data
                                                                    616
                                                                         app_uart.o(.bss)
```

Figure 4-20 To obtain the RTT Control Block address

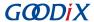

If you choose GCC for compilation, modifications shown in Figure 4-18 are not required. The address to be entered for RTT Control Block in J-Link RTT Viewer should be the address of \_SEGGER\_RTT in the .map file generated by the compilation project.

## 4.6.5 Debugging with GRToolbox

GR551x SDK provides an Android App, GRToolbox, to debug GR551x Bluetooth LE applications, which is in SDK\_fold er\tools\GRToolbox\GRToolbox-Version.apk. GRToolbox integrates the following functions:

- General Bluetooth LE scanning and connecting; characteristics read/write
- Demos for standard profiles, including Heart Rate and Blood Pressure
- Goodix-customized applications

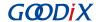

# 5 Development and Debugging with GR551x SDK in GCC

GNU Compiler Collection (GCC) is an open-source, cross-platform compiler system developed by the GNU Project running on both Linux and Windows operating systems.

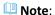

For Linux operating systems, Ubuntu 16.04 LTS or later LTS versions are recommended.

For details on how to install and use GCC in applications development and debugging, see GR551x GCC User Manual.

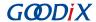

# 6 Development and Debugging with GR551x SDK in IAR

IAR Embedded Workbench IDE for Arm (IAR EWARM, mentioned as IAR below) is an IDE built by IAR Systems, supporting Windows operating system. You can download the IAR installation file on <u>IAR Systems official website</u>. Currently, IAR for ARM 8.2.22 and later versions are supported on the SDK.

For details on how to install and use IAR in applications development and debugging, see GR551x IAR User Manual.

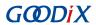

# 7 Glossary

Table 7-1 Glossary

| Acronym      | Description                                |
|--------------|--------------------------------------------|
| ATT          | Attribute Protocol                         |
| Bluetooth LE | Bluetooth Low Energy                       |
| DAP          | Debug Access Port                          |
| DFU          | Device Firmware Update                     |
| GAP          | Generic Access Profile                     |
| GATT         | Generic Attribute Profile                  |
| GFSK         | Gaussian Frequency Shift Keying            |
| HAL          | Hardware Abstract Layer                    |
| НСІ          | Host-Controller Interface                  |
| IoT          | Internet of Things                         |
| L2CAP        | Logical Link Control and Adaption Protocol |
| LL           | Link Layer                                 |
| NVDS         | Non-volatile Data Storage                  |
| OTA          | Over The Air                               |
| PMU          | Power Management Unit                      |
| РНҮ          | Physical Layer                             |
| RF           | Radio Frequency                            |
| SCA          | System Configuration Area                  |
| SDK          | Software Development Kit                   |
| SM           | Security Manager                           |
| SoC          | System-on-Chip                             |
| XIP          | Execute in Place                           |